# **LOGO GRAPHIQUE ET MACROPRIMITIVES**

# **en grande section maternelle, cours préparatoires, cours élémentaire 1**

*André POLLARD* 

# A -- **OBJECfIFS VISES**

A partir de l'approche LOGO, évolution dans l'exercice des situations spatiales en liaison avec:

-l'acquisition de méthodes d'analyse et d'organisation du travail;

- l'acquisition d'outils permettant de résoudre des problèmes.

# B - **ORGANISATION DU PROJET**

- Classes et cours concernés: grande section maternelle, cours préparatoire, cours élémentaire 1. Ecole de Bellegarde-Poussieu. Enseignantes: Monique GIRAUD et Hélène JOLIVET.

 $-$  Utilisation de macroprimitives : (pages suivantes)

- L'ensemble constitue un volume: macroprimitives en GS GP CE1
- Ce volume comprend 6 fichiers: Lettres Figures Ordres Dessins
	- Couleurs Ecrans;
- Chaque fichier comporte des procédures.

Par exemple, dans le premier fichier "LETTRES:

- A permet à la tortue d'avancer de  $1\phi$
- R permet à la tortue de reculer de  $1\phi$
- $D$  correspond à TD 9 $\emptyset$
- G correspond à **TG** 90
- S permet un saut de la tortue de  $1\phi$
- E permet d'effacer (la tortue efface en reculant de  $1\emptyset$ )

### Remarque

Il est indispensable, pour une utilisation des macroprimitives, de taper l'ensemble des procédures et de les sauvegarder sur disquette ou cassette afin de pouvoir les utiliser ensuite à la demande en utilisant "RAMENE ....... .

# 1) "LETTRES [A R D G S E GOMME]

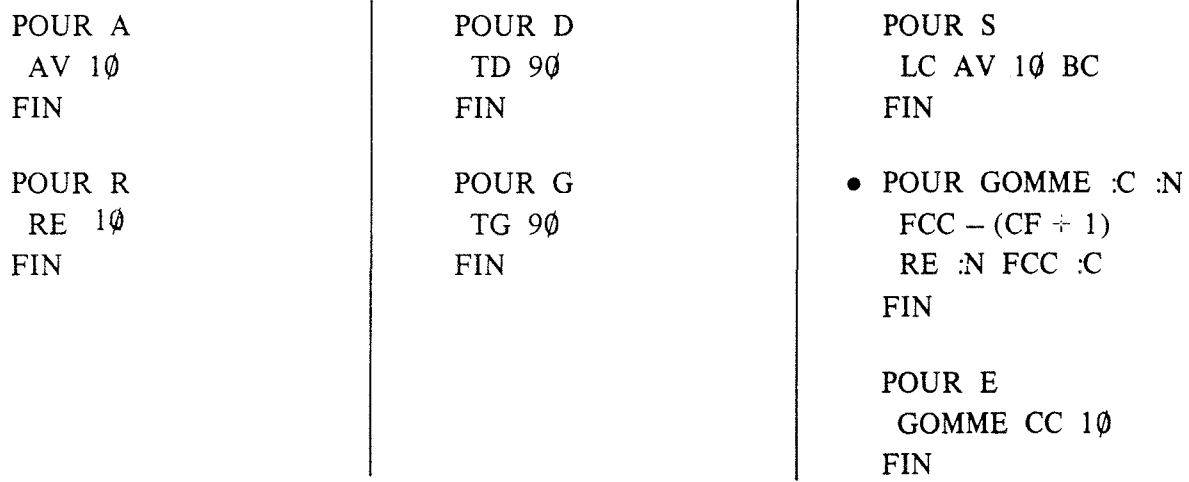

• La procédure GOMME est nécessaire pour l'utilisation de la procédure E.

2) "FIGURES [Carré Rectangle Saute Rove Carr Rec Saut]

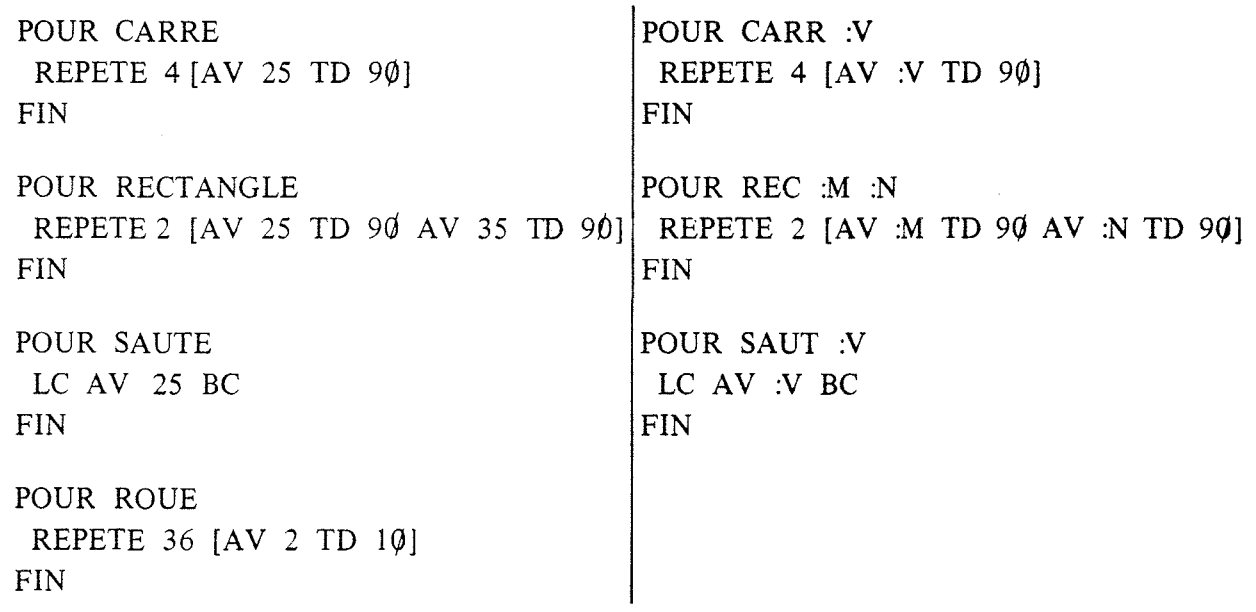

3) "ORDRES [Sauteg Sauted Monte Baisse Bas Haut]

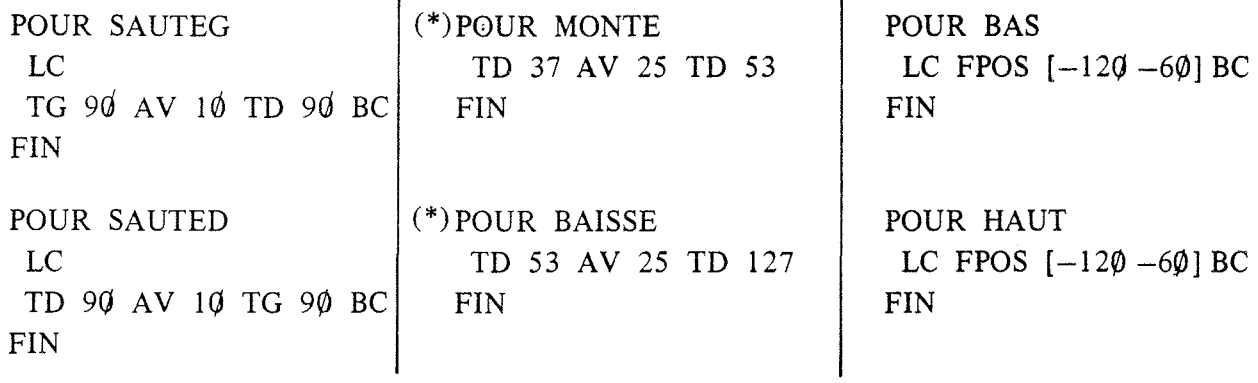

4) "DESSINS [Aile Demipétale Pétale Fleur] POUR AILE AV 40 TD 90 AV 10 TD 90 AV 15 TD 90 AV 10 TG 90 AV 25 TD 180 FIN POUR DEMIPETALE REPETE 15 [AV 1 TD 5] FIN POUR FLEUR POUR PETALE TG 35 DEMIPETALE TD 105 DEMIPETALE TD 140 FIN RE  $2\emptyset$  AV  $2\emptyset$  REPETE 5 [PETALE TD 72] FIN 5) "COULEURS [Rouge Vert Jaune Bleu Violet Orange] POUR ROUGE POUR BLEU FCC 1 FCC 11 FIN PIN POUR VERT POUR VIOLET FCC 2 FCC 5 FIN FIN POUR JAUNE POUR ORANGE FCC 3 FCC 15 FIN FIN 6) "ECRANS [Ecran.rouge Ecran.vert Ecran.jaune Ecran.bleu Ecran.violet Ecran.orange] POUR ECRAN. ROUGE FCFG 1 FIN POUR ECRAN.VERT FCFG 2 FIN POUR ECRAN.JAUNE FCFG 3 FIN POUR ECRAN.BLEU FCFG\_ Il FIN POUR ECRAN.VIOLET FCFG 5 FIN POUR ECRAN.ORANGE FCFG 15 FIN

\* Dans le fichier "ORDRES, il est possible d'utiliser de meilleures procédures que celles établies dans le document de départ :

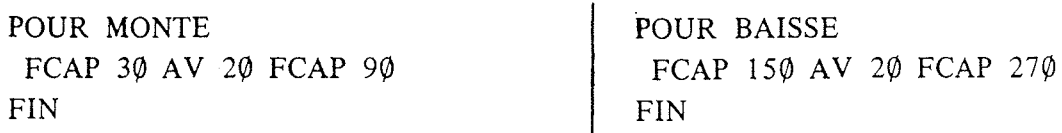

45

### C - DEROULEMENT DE L'ACTIVITE

### Matériel utilisé

### Nano-réseau

Possibilité d'utiliser un T07 70 ou tout autre matériel équipé du langage LOGO.

### **III** TRAVAIL AVEC LA GRANDE SECTION

L'objectif fixé est que les enfants, à partir de macroprimitives simples, puissent créer et agencer des figures, acquérant progressivement les aptitudes nécessaires pour utiliser le microordinateur, tout en se structurant de mieux en mieux sur le plan spatial.

# SEANCES 1 et II

Les enfants travaillent par deux. Ils connaissent déjà l'appareil car ils ont utilisé un logiciel leur permettant de faire des parcours sur l'écran en utilisant les flèches. Après une phase de tâtonnement et d'exploration, il leur est indiqué que quelques touches seulement seront utiles: on utilise le 1 er fichier : "Lettres ; pour ce fichier on utilisera seulement A (Avance 10) D (TD 9 $\emptyset$ ) G(TG 9 $\emptyset$ ), puis VE (vide écran). Les productions obtenues sont des lignes, des lignes brisées, .des quadrilatères, des figures inachevées. Après chaque ordre donné (A, G ou D) la touche entrée est utilisée. On essaie de faire un projet pour la troisième séance.

### SECANCES III et IV

Au cours de la troisième séance, on introduit "copie" à l'aide d'un lexique, ce qui permettra d'utiliser l'imprimante; parfois, on copie les mots au tableau. La primitive Rest découverte par hasard par un enfant; elle viendra enrichir notre liste. On obtient quelques écritures. Quelques enfants tapent plusieurs instructions linéaires avant de taper "entrée". Lors de l'utilisation de l'imprimante, un enfant fait la remarque suivante: "ce n'est pas mon dessin, il est plus petit";le dessin qui apparaît sur l'imprimante est une source d'émerveillement: il suffit de taper "copie" et "entrée" et le dessin apparaît.

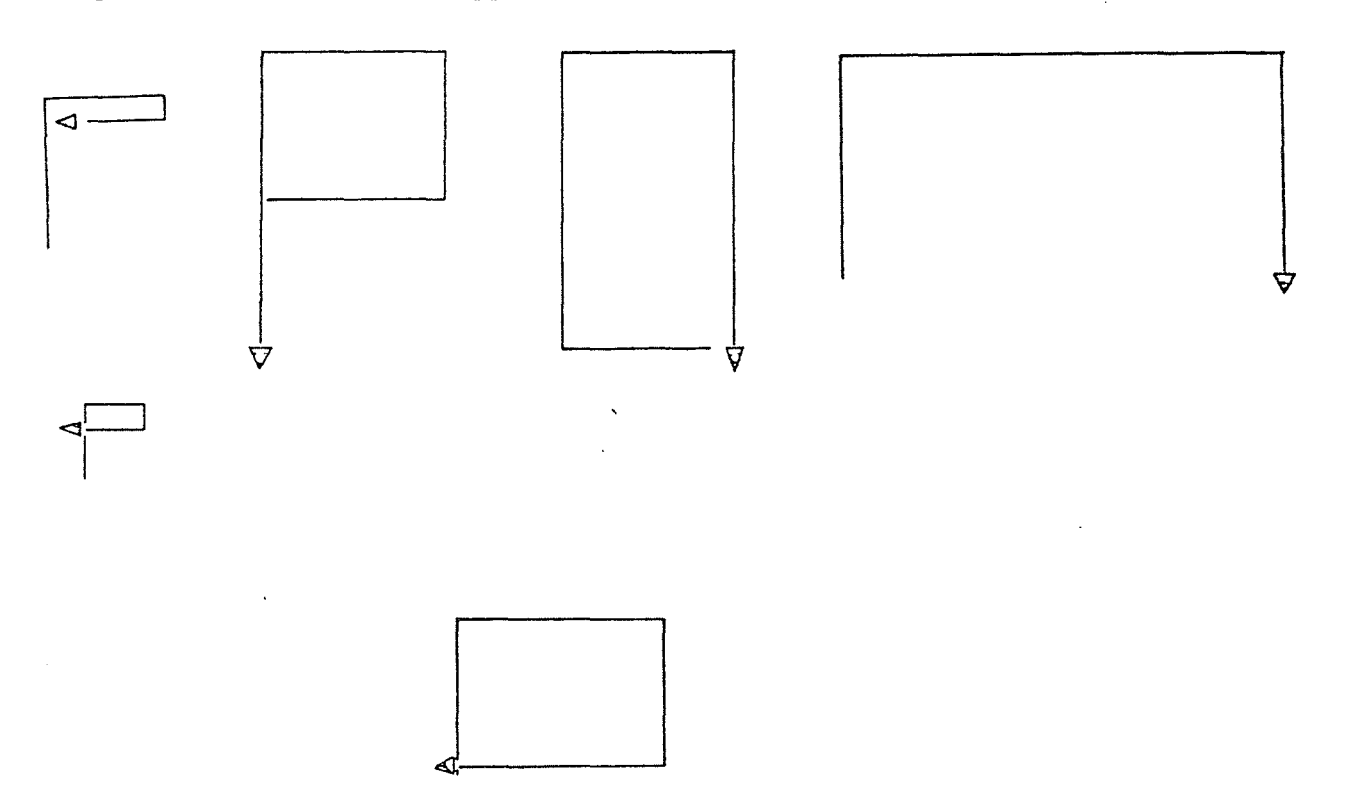

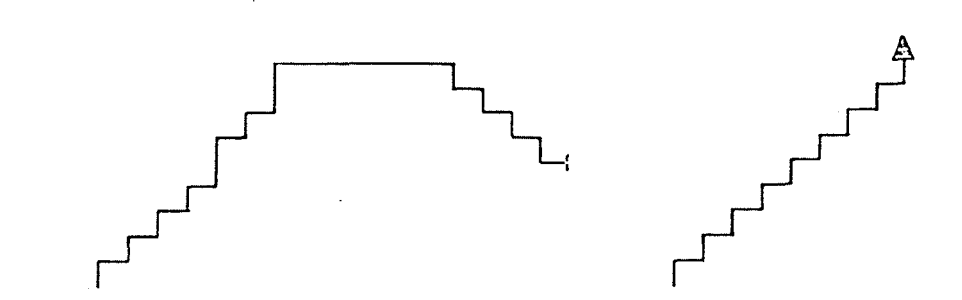

Au cours de la quatrième séance, il y a progrès dans la diversité des figures et dans leur achèvement.

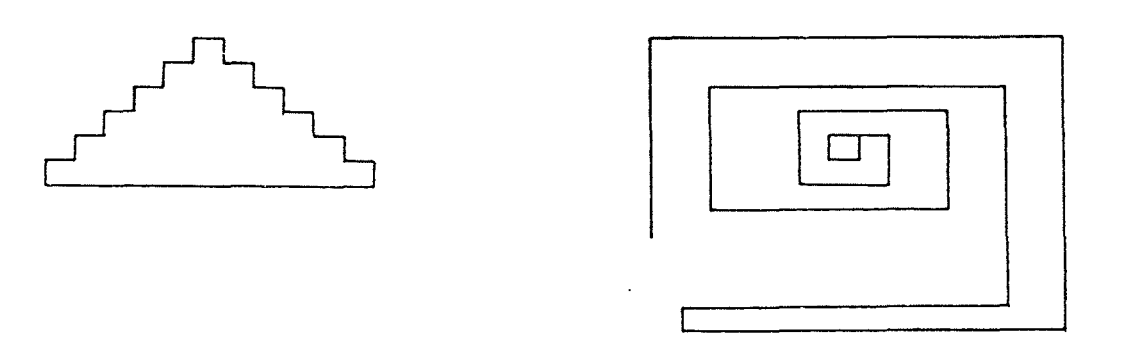

Ces premières séances ont permis à l'enfant de se familiariser avec l'appareil et d'acquérir une certaine autonomie: mise en route, utilisation du clavier mieux maîtrisée, emploi de l'imprimante.

# TRAVAIL SUR PAPIER

Une activité sur quadrillages permet d'évaluer le niveau où en sont les enfants quant à l'utilisation des macro primitives : A D G R Deux types d'exercices sont pratiqués:

- l) On donne les ordres; les enfants effectuent le dessin.
- 2) On donne le dessin; les enfants codent les ordres. (voir annexe  $1 - 2 - 3$ )

# SEANCES V et VI

Quelques enfants avaient demandé s'il était possible de faire disparaître la tortue.

On va donc ajouter au lexique: CT et MT (cache-tortue et montre tortue). On va également accroître progressivement le lexique afin que les enfants puissent appeler seuls le fichier dont ils ont besoin. Aujourd'hui, on ajoute RAMENE "LETTRES; ce fichier permettra d'utiliser les procédures A R D G S E. Au niveau du clavier, on va utiliser la flèche qui permet de ramener le curseur à gauche pour une correction éventuelle.

Les cinquième et sixième séances vont permettre de faire le point dans plusieurs domaines:

- progrès dans l'utilisation de l'appareil grâce à des activités de réinvestissement quelques exemples ...

- approfondissement en reprenant des figures déjà effectuées, à la demande des

enfants : on note un souci de régularité et de symétrie, sans qu'aucune consigne particulière n'ait été donnée.

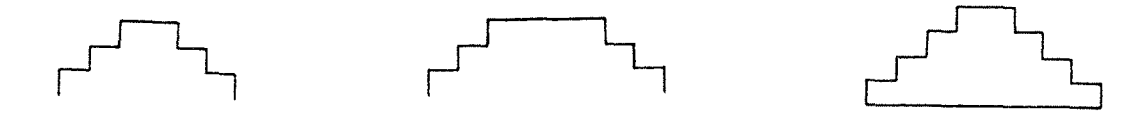

Au cours de la sixième séance, on a signalé aux enfants l'existence d'autres fichiers avec la possibilité de les ramener, notamment les fichiers "COULEURS et "ECRANS. Le fait d'amener ces fichiers est l'occasion d'accroître les lexiques en amenant le nom des couleurs: nous y avons yu un intérêt en lecture et écriture.

Toutefois, à l'usage, ces deux fichiers n'ont été que très rarement demandés par les enfants; ces derniers utilisent avec une dextérité de plus en plus grande le fichier "LETTRES.

### SEANCE **VII**

Elaboration d'un projet visant à mesurer l'écran à l'aide de la tortue en utilisant les macro primitives du fichier "LETTRES.

Ensuite, à partir des résultats obtenus, déduire les deux dimensions de l'écran en pas de tortue.

#### **Observations**

Dans un premier temps, les enfants procèdent au coup par coup; ce n'est qu'ensuite, et à la demande, qu'ils vérifient en programme linéaire: la plupart effectuent leurs mesures par demi-écran en avançant, puis en avançant encore après G G ou D D ou en reculant. Une enfant Noélie dirige la tortue vers l'extrême gauche, tourne et revient en traversant tout l'écran: elle compte et arrive à 30. Une autre enfant Carinne a trouvé  $15 + 15$  et après vérification trouve 30,ces processus différents conduisant au même résultat permettent ainsi une validation. Il serait trop long de reproduire la démarche de tous les enfants: en fait, chacun a eu sa méthode et la comparaison a été source d'échanges très riches.

La séance se termine par un jeu simple : la maîtresse se met devant un clavier et les enfants sont derrière elle. Après avoir donné l'instruction 5, on compte le nombre de sauts pour faire le tour de l'écran en étant le plus près possible du bord.

## SEANCE **VIII**

Reproduction de figure. Il est proposé aux enfants de reproduire la figure suivante (chaque poste de travail dispose d'une figure sur papier (modèle ci-après) réalisée sur l'imprimante).

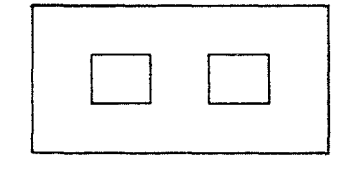

Un seul enfant Denis a commencé à tracer le rectangle extérieur et s'est ensuite trouvé bloqué pour dessiner les carrés intérieurs, le rectangle tracé étant de trop petite dimension.

Tous les autres sont partis, avec un petit carré de 1 A de côté. Après comparaison de leur dessin réalisé sur l'imprimante avec le modèle, ils comprennent qu'il faut au moins 2 A de côté, d'où deuxième et troisième essais.

*Premier essai*  Cédric n° 1 Thierry n° 1 DD D **order** ◁  $\overline{\cdot}$ Denis n° 1 Marion Thierry n° 1  $\Box$   $\Box$ 1 *Deuxième et troisième essais*  Denis n° 2 Denis n° 3  $D \cup \bigcup$ Clémence n° 2 DO Stéphanie - Corinne n° 3 Stéphanie - Corinne n° 2 Thierry n° 2  $\begin{picture}(20,5) \label{picc} \put(0,0){\dashbox{0.5}(5,0){ }} \put(15,0){\circle{10}} \put(25,0){\circle{10}} \put(25,0){\circle{10}} \put(25,0){\circle{10}} \put(25,0){\circle{10}} \put(25,0){\circle{10}} \put(25,0){\circle{10}} \put(25,0){\circle{10}} \put(25,0){\circle{10}} \put(25,0){\circle{10}} \put(25,0){\circle{10}} \put(25,0){\circle{10}} \put(25,0){\circle{10}} \put$  $\Box$   $\Box$ 

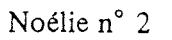

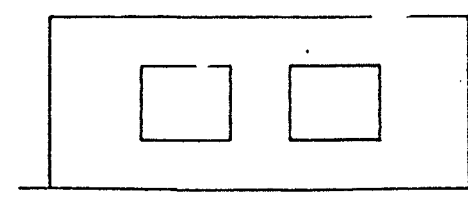

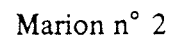

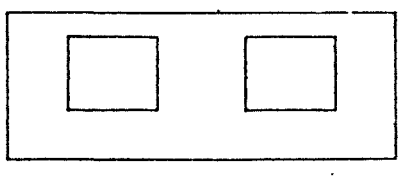

 $\ddot{\phantom{0}}$ 

# SEANCES IX et X

Afm de pouvoir susciter la création d'autres dessins ou figures, deux nouveaux fichiers sont proposés:

- "FIGURES comprenant notamment CARRE, RECTANGLE, SAUTE ROUE.

- "ORDRES comprenant SAUTEG (saute gauche), SAUTED (saute droit), MONTE BAISSE BAS HAUT. (BAS signifie tortue positionnée en bas à gauche '; HAUT signifie positionnée en' haut à gauche).

Après quelques essais, nous faisons les constatations suivantes:

- Dans le fichier "FIGURES, seul ROUE est utilisé, les enfants préférant employer les macroprimitives du fichier "LETTRES pour réaliser les autres dessins.

- Dans le fichier "ORDRES, MONTE et BAISSE sont utilisées pour faire des obliques.

A la neuvième séance, les enfants vont dessiner des camions : la macroprimitive ROUE va être très utile.

Les camions

Marion le 25.05.87

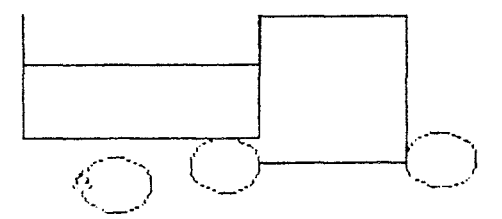

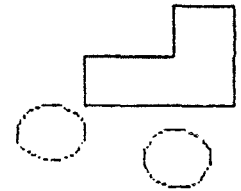

Stéphanie 26.05.87

Adrien 26.05.87

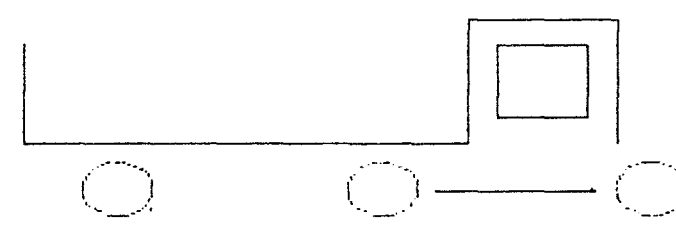

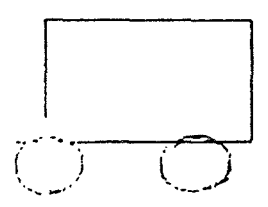

Thierry 26.05.87

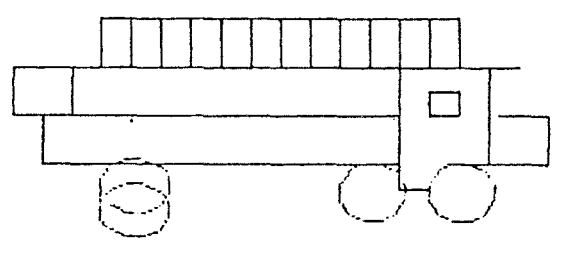

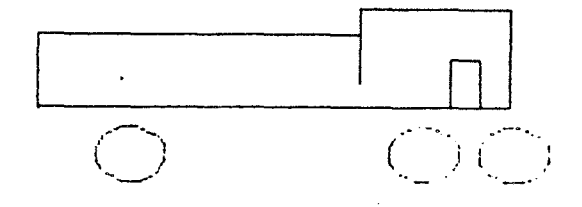

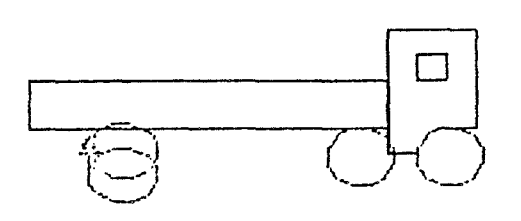

Thierry le 26.05.87

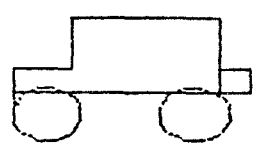

A la dixième séance, ils vont dessiner des maisons. Au cours de cette séance, certaines procédures contenues dans des fichiers sont utilisées plus facilement, BAS notamment. Nous observons la manière dont sont réalisés les toits; il y en a trois types :

- toits plats;
- toits en dents de scie (avec une ou plusieurs dents) ;
- toits en fonne de trapèze isocèle: il y en a trois, dont un décollé de la maison:

### Les maisons

CA la suite de remarques d'enfants, on a amené pour ceux qui le souhaitent le fichier "DESSINS afin de pouvoir utiliser FLEUR)

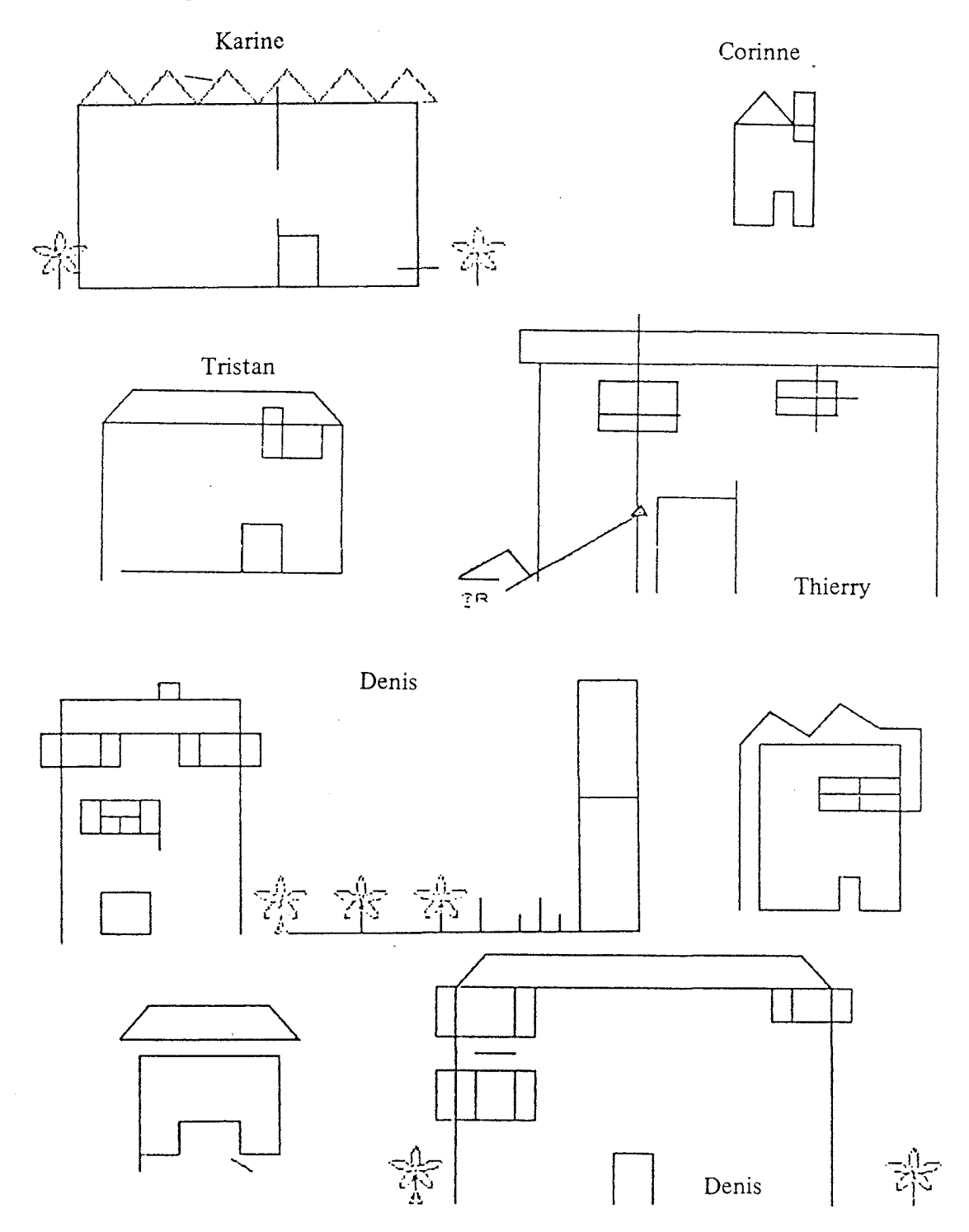

### SEANCE XI

a) Objectif : Utiliser davantage l'écran latéralement en utilisant des macroprimitives contenues dans le fichier "ORDRES: sauteg (saute à gauche) -sauted (saute à droite).

- b) Problème posé: Avec fleur, comment réaliser une ribambelle de fleurs ?
- c) Consignes: Réaliser une ribambelle (le mot a été expliqué) de fleurs en utilisant:
	- fleur;
	- sauteg ;
	- sauted.

Marion - Clémence

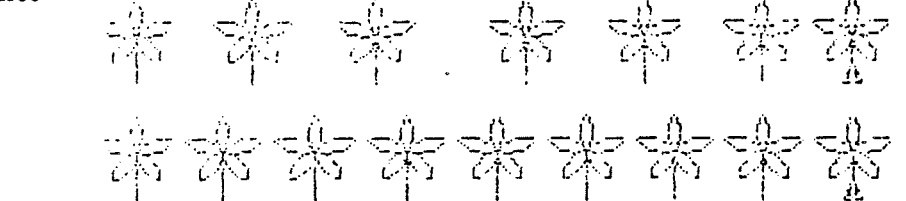

- Autre problème: faire une croix avec des fleurs.

Denis

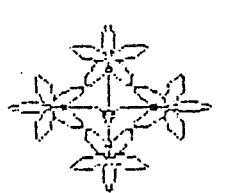

Même Technique "au coup par coup"

- -FLEUR Z  $-D$ - FLEUR Z  $- D$ - FLEUR Z -D
- FLEUR Z

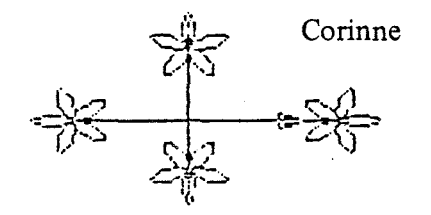

Noélie

Procédure: FLEUR G AA FLEUR D D AAA FLEUR R D A FLEUR

Clémence

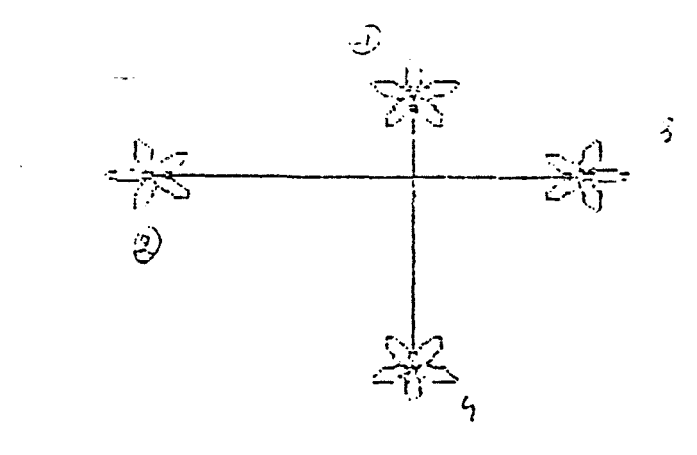

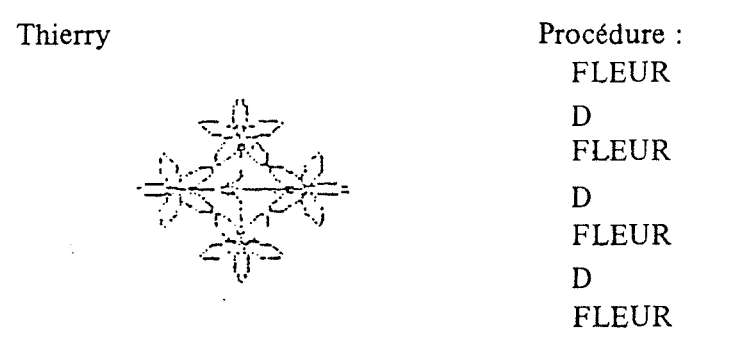

### BILAN

- Au niveau de l'autononùe par rapport à l'appareil, les enfants sont capables de mettre l'appareil en route, d'obtenir le programme LOGO plus, d'appeler les différents fichiers dont ils ont besoin à condition de disposer d'un lexique soit au tableau soit sur leur cahier. Ils savent tous utiliser l'imprimante en tapant copie.

- Pour ce qui concerne les primitives, ils utilisent sans problème celles dont ils ont besoin : fichier "LETTRES, roue dans fichier "FIGURES, fichier "ORDRES, fleur dans fichier "DESSIN. Ils ont boudé les couleurs.

- Pour ce qui touche aux réalisations, ils peuvent réaliser des compositions assez complexes (maison avec toit deux pans, cheminée, volets, porte, jardin avec fleurs et barrière). L'ensemble de la classe préfère le dessin libre à l'exécution d'un modèle. Il y a un très vif intérêt pour l'utilisation de l'imprimante.

 $-$  Au niveau de la coordination motrice, il apparaît chez cinq enfants sur onze une très grande vélocité : les six autres ont beaucoup progressé. L'utilisation de la touche entrée accroît au niveau des index la coordination main droite, main gauche.

- Cette action est intéressante sur le plan interdisciplinaire:

- progrès en langage au niveau formulation ainsi qu'au niveau langage relationnel entre enfants;
- utilisation de l'écrit: lexiques pour les fiches et les macroprimitives ;
- travail d'écriture et du codage avec le clavier.

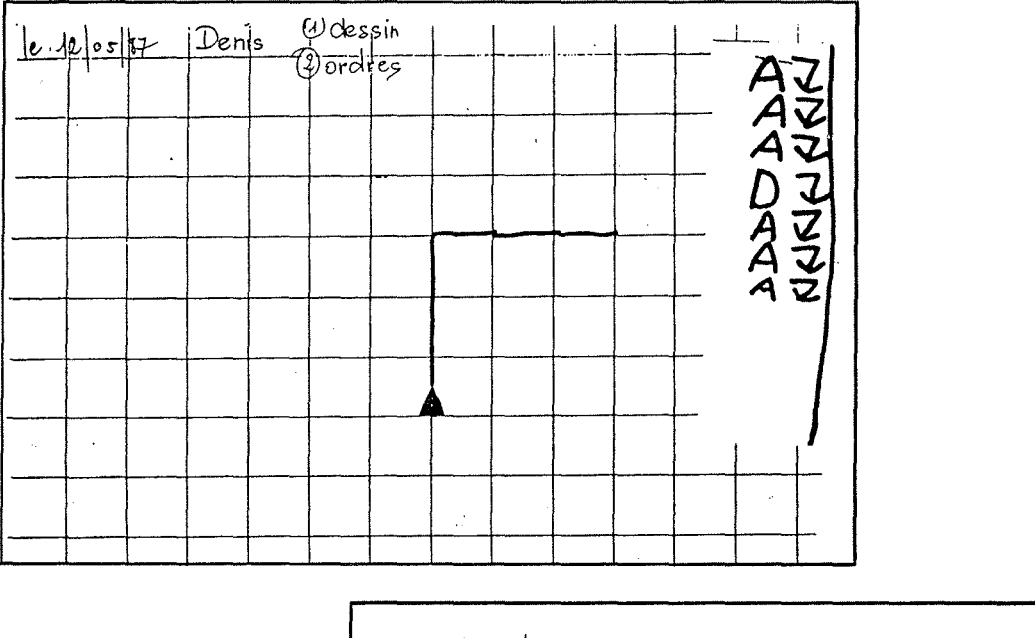

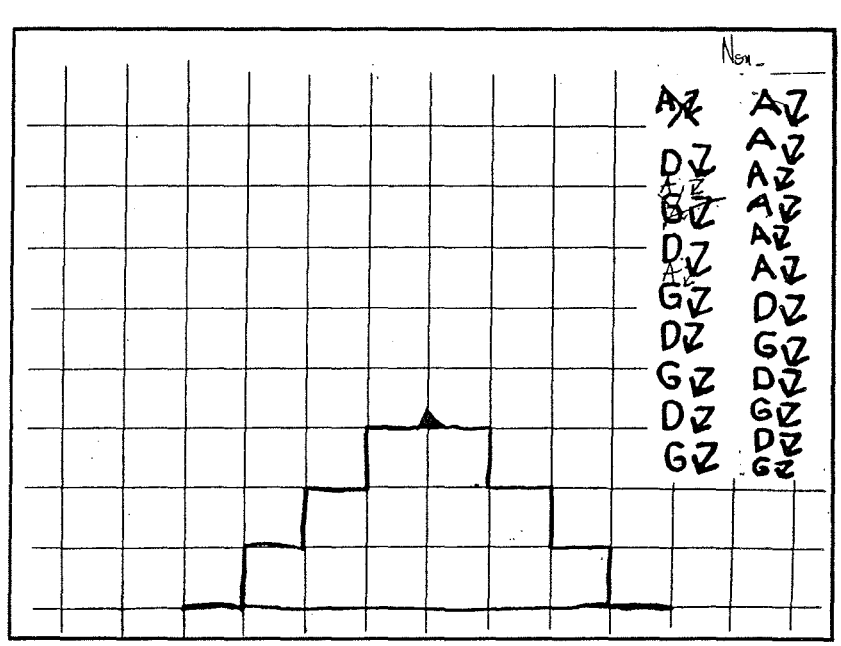

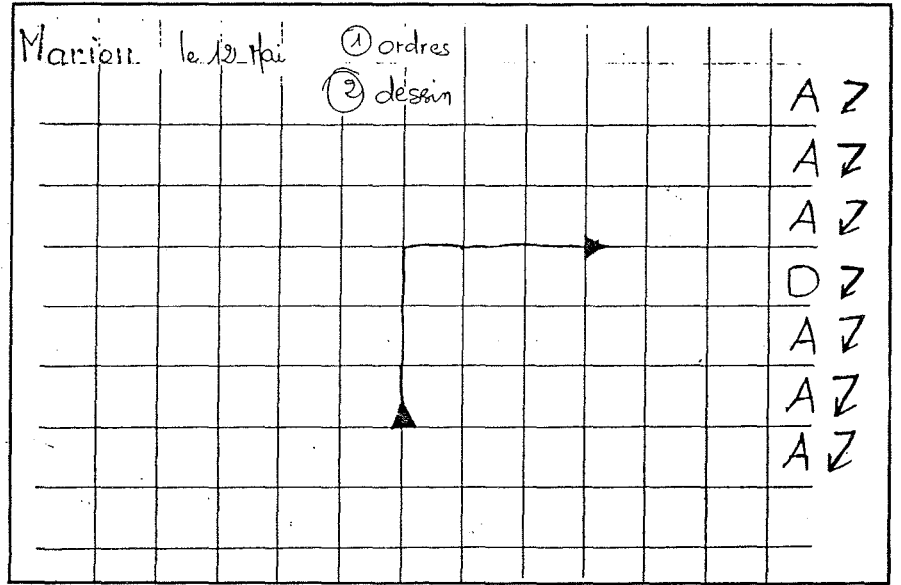

## **E TRAVAIL AVEC LE COURS PREPARATOIRE**

## SEANCE 1

**Objectif** 

Prise de contact avec le matériel.

## Déroulement de la séance

### Présentation du matériel

Essai d'utilisation du clavier, la tortue se trouvant au centre de l'écran pour chaque appareil:

- tâtonnement;

- les primitives nécessaires au déplacement de la tortue sont données:A D G, puis R;

- dans le même temps s'intégre l'utilisation de la touche "entrée" ainsi que la primitive U E qui permet de corriger;

Essais libres à partir des primitives et macroprimitives données ainsi qu'avec toutes les touches du clavier si les enfants le souhaitent. Par exemple, ils essaient de taper sur  $\overbrace{\hspace{1.5cm}}^{\qquad \qquad \qquad \qquad \qquad \qquad }$ : cela ne marche pas .

# **SEANCE II**

Objectif

Mise au point, formulation et réutilisation des macroprimitives.

Déroulement de la séance

Elle va se dérouler essentiellement à partir de trois consignes données progressi-

vement :

- faire déplacer la tortue librement;

- faire deux figures sans qu'elles se touchent ;
- essayer de dessiner un escalier;
	- -

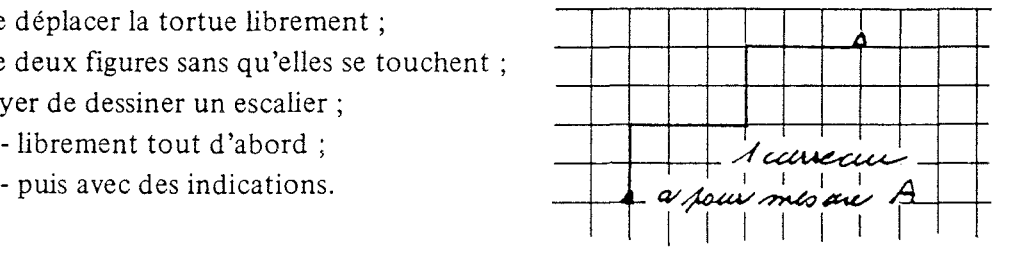

Nous allons introduire les primitives CT et MT, puis la macroprimitiveS(saute) qui est utile pour la séparation des figures.

# Observations

La macro primitive S est donnée à l'ensemble des enfants après la demande formulée par une équipe.

Tous les groupes réussissent à faire ce qui est demandé.

Des enfants ont de la difficulté au niveau de A et R ; il a été nécessaire de faire des exercices sur quadrillages avec codage et décodage (voir feuille ci-après)

2 figures qui ne se touchent pas (réalisation des 6 groupes)

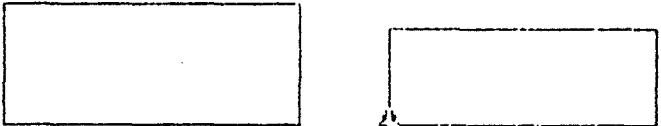

Prise de conscience au cours de cette séance de l'importance d'exercices sur quadrillage pour consolider A, D, G (codage, décodage)

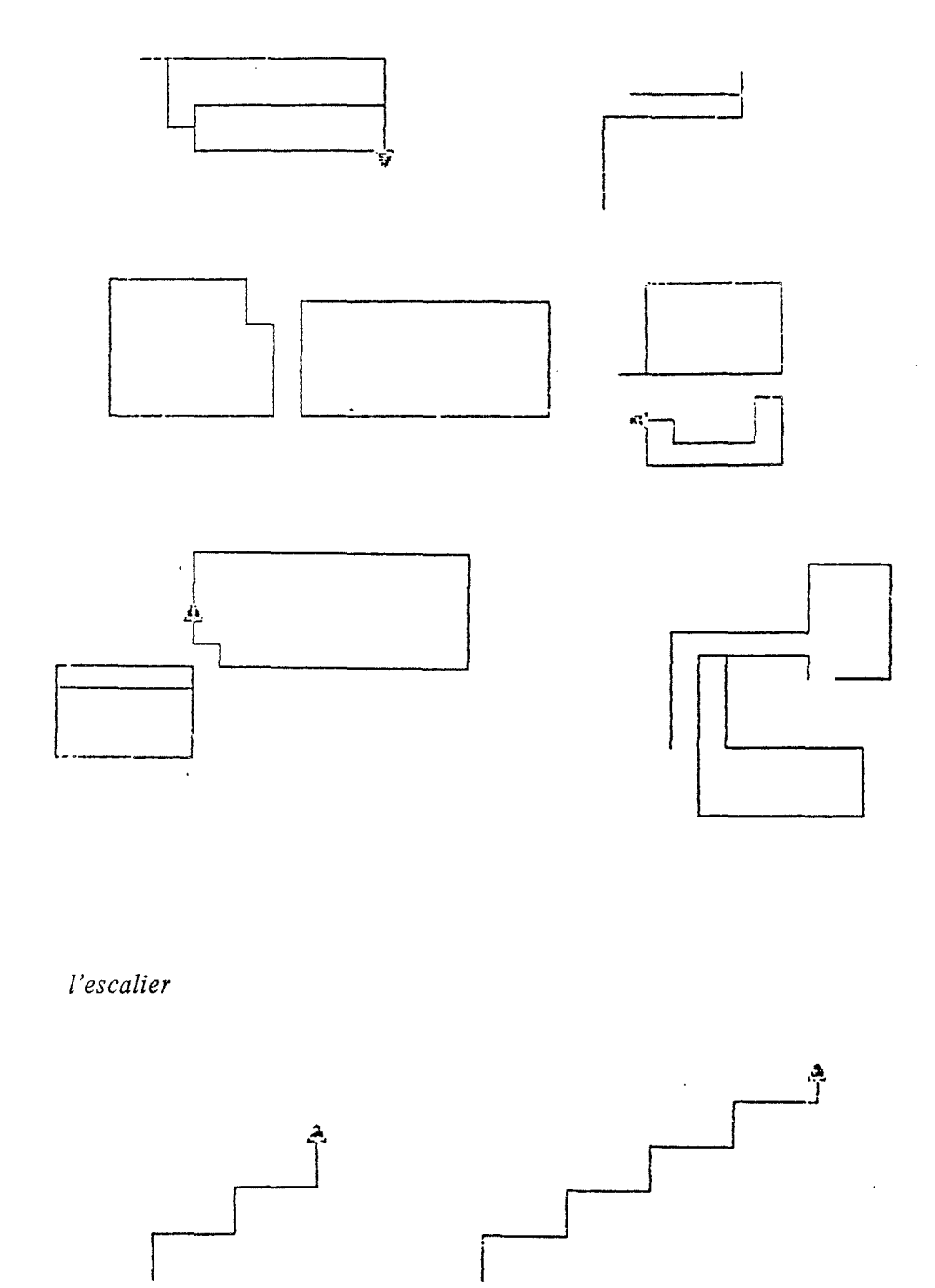

# SEANCE **III**

Objectif

Liaison E.P.S.-représentation graphique sur ordinateur.

# Déroulement de la séance

E.P.S. : Déplacement sur un quadrillage tracé au sol dont le parcours est imposé: proposition de 10 circuits différents.

nateur". Représentation sur feuille quadrillée "comme si on commandait la tortue sur l'ordi-

> Vérification-validation du codage sur l'ordinateur. Apport de l'utilisation des fichiers: "COULEUR

> > $\epsilon$

# "ECRAN-COULEUR

Vérification d'un travail fait sur:

1) en EPS

- 2) quadrillage
- 3) codé par écrit
	- AA D AA

 $-$  travail avec  $\vert$  écran couleur couleurs

même consigne (entre tracé - EPS - quadrillage

- vérification écran

# SEANCE IV

Objectif

Reproduction de figures permettant d'évaluer les progrès réalisés dans les aptitudes de codage en utilisant les fichiers "COULEUR et "ECRAN-COULEUR

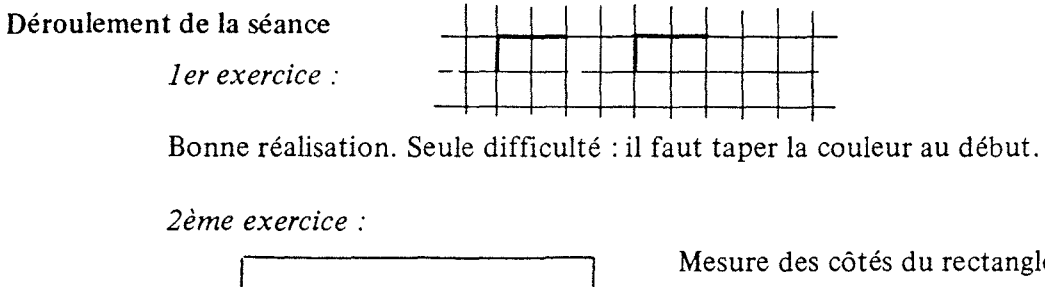

 $ctangle$ : - 4 à 6 pas pour l'un des côtés - 7 à 9 pas pour l'autre

Bonne réalisation par tous les groupes.

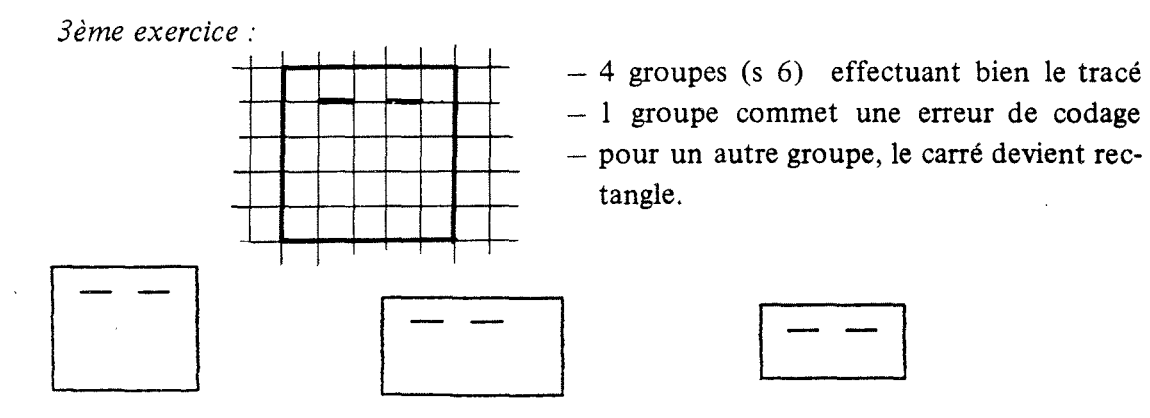

## SEANCE V

Objectif

Représentation de figures (suite). Accroissement de l'autonomie dans l'utilisation du microordinateur.

Déroulement de la séance

## Demande des fichiers. Les enfants tapent eux-mêmes:

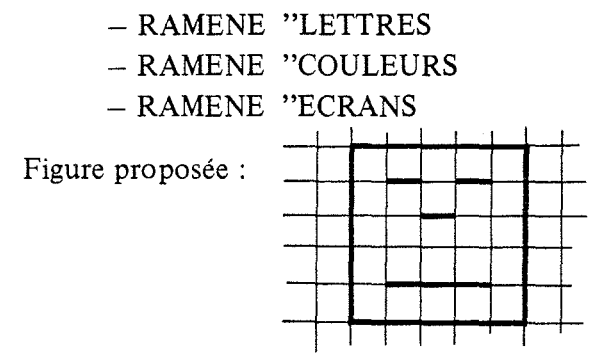

## Observations

Sur six groupes:

- 3 réussissent

- 3 commettent des erreurs dans le carré qui devient rectangle ainsi que dans

la symétrie.

## SEANCE VI

### Objectif

Liaison représentation graphique-représentation écran. Tracé du carré.

## Déroulement de la séance

Les enfants ramènent eux-mêmes le fichier choisi.

*1 er exercice:* 

Liaison représentation graphique représentation ordinateur (voir page suivante): bons

résultats.

*2ème exercice :* 

Construire un carré dont le côté est  $> 6$  A. Recherche en commun de la dimension

à ne pas dépasser, par tâtonnement : à 11 A, la tortue sort de l'écran : il ne faut pas dépasser 10 A.

Les six groupes effectuent un tracé correct : toutes les figures obtenues sont observées collectivement ; il y a prise de conscience de l'importance du choix de la mesure.

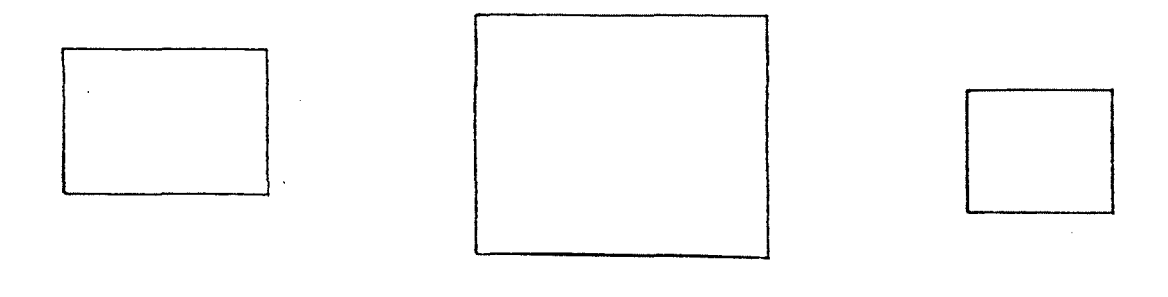

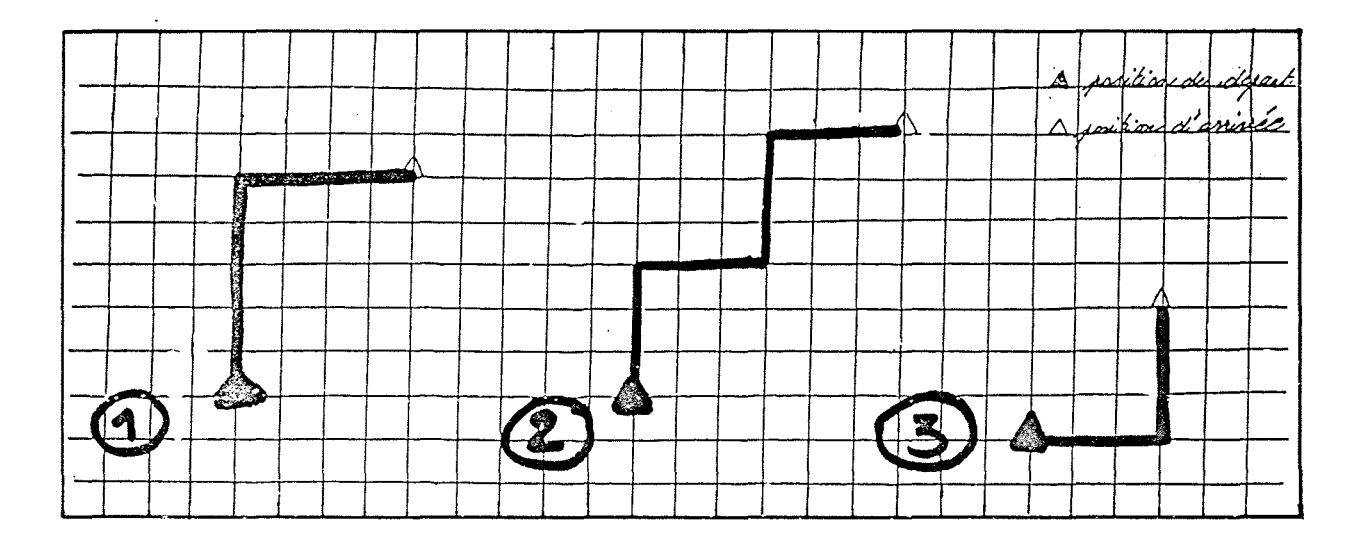

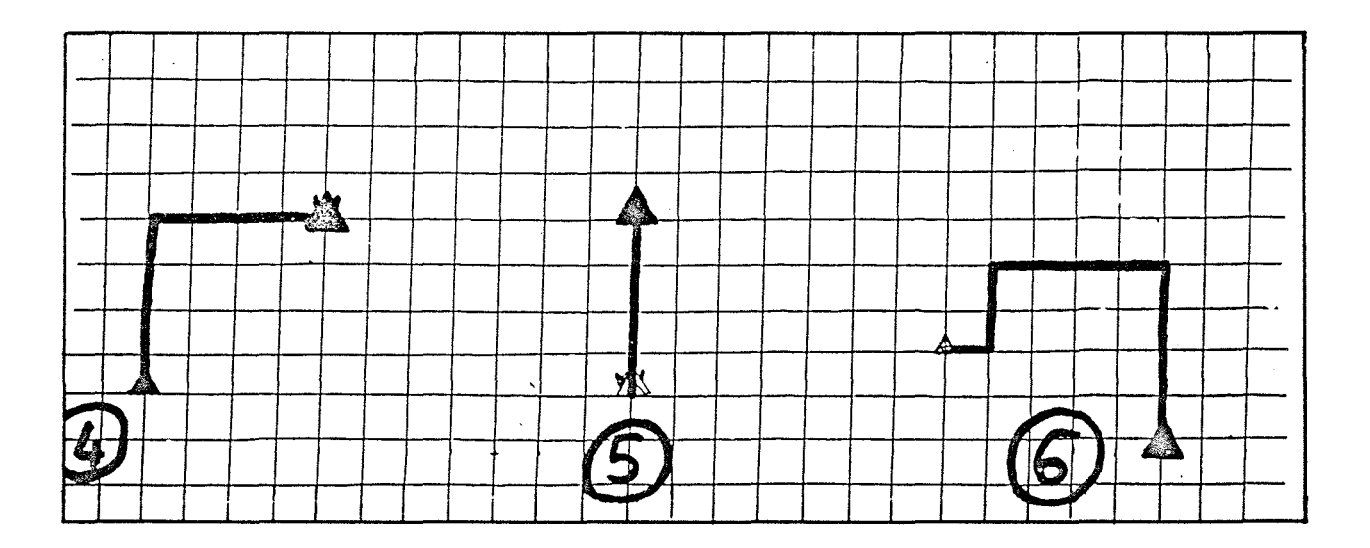

# 3ème exercice:

En déplaçant la tortue sur l'écran, faire une figure utilisant plusieurs carrés (on indique aux enfants la possibilité d'utiliser la macroprimitive CARRE contenue dans le fichier "FIGURES).

### Remarques des enfants

Si on utilise CARRE tout prêt, on ne peut plus faire de grands carrés.

## **Observations**

L'exercice demandé est difficile. Les résultats permettent d'observer le degré de maîtrise de chaque groupe ainsi que les différences des groupes entre eux.

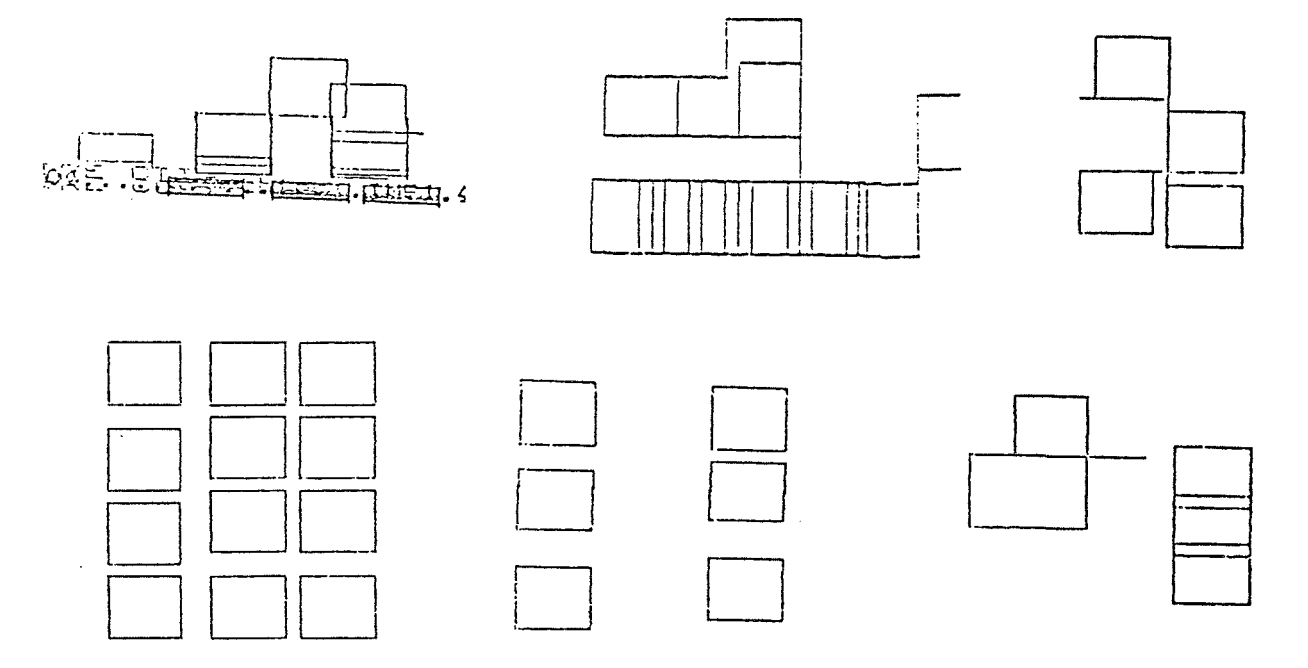

# **SEANCE VII**

# Objectif

Réalisation de figures à partir de consignes.

Projets par groupes incitant à la créativité et permettant de réinvestir les acquis.

## Déroulement de la séance

On amène le fichier "ORDRES pour utiliser BAS et HAUT. On propose deux situations aux enfants :

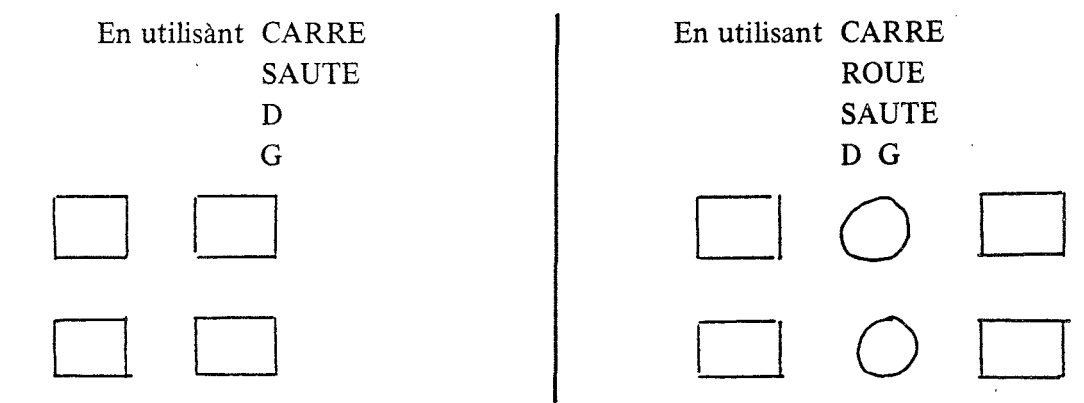

# **Remarques**

BAS et HAUT ne sont pas utilisés.

Certains enfants n'utilisent pas CARRE et SAUTE, mais simplement A et S ; il,arrivent au schéma demandé.

Quand ils ont terminé, ils font des dessins libres : maison, rectangle, motifs visant à occuper l'écran.au maximum.

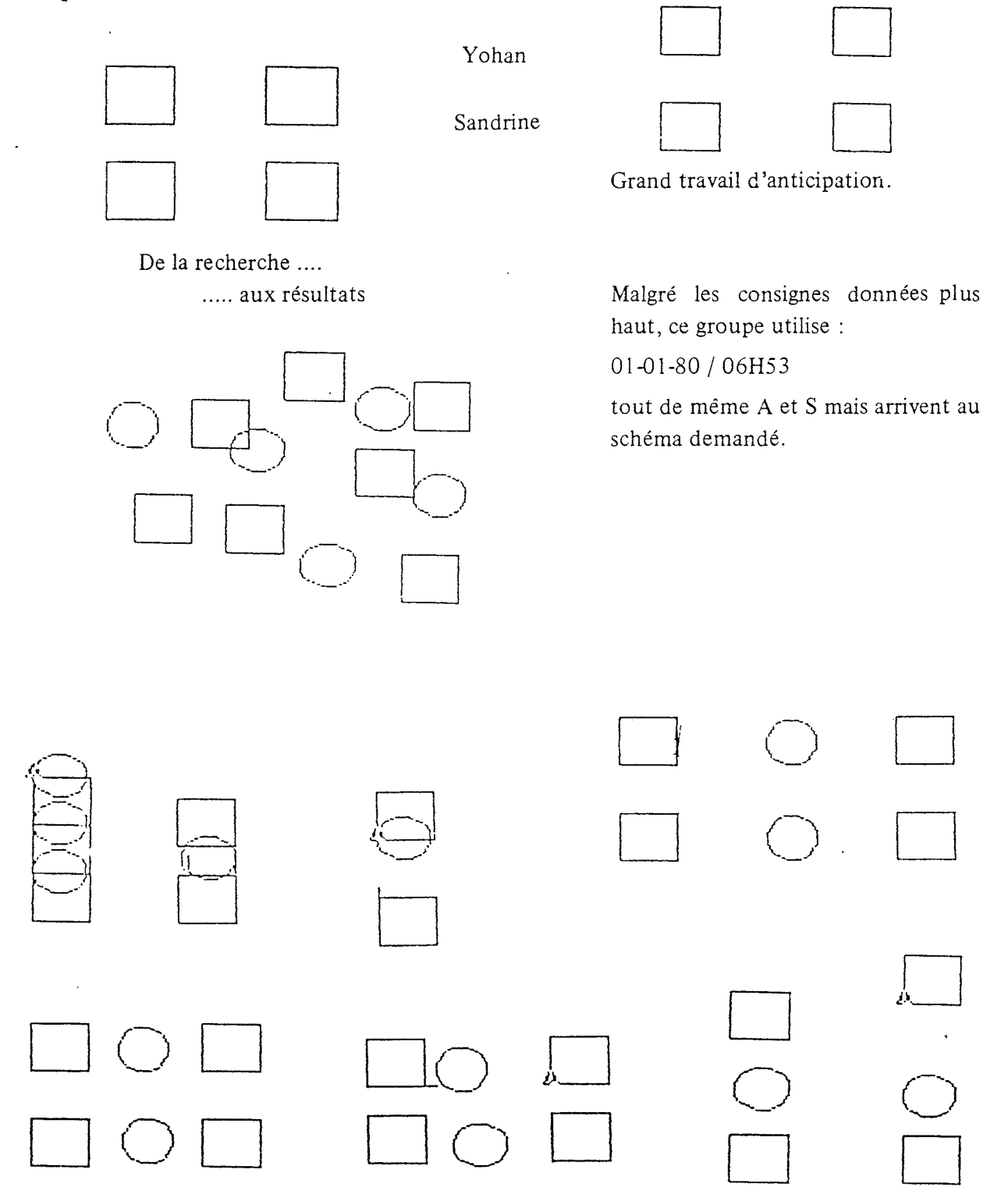

Fichier: IMP1.2 01-01-80 / 07H20 Poste: 02 Nicolas essaie de faire le plus grand rectangle possible en utilisant en alternance A  $\mathbf{A}$  $\mathbf{A}$  $(*)$ Cela lui pose des problèmes de sorties d'écran. Natacha parvient à sa fi $gure *$ symbolise la touche espace. Micolas 7A<br>7CT<br>7CCPIE Foste: 01 Fichier: IMP1.1 01-01-80 / 07H25 . *.* . . . *. . . .* . . . . . . . . . . . . . **. . . . . . . .** . . . . **.** . Frak 01-01-80 / 07H26 Poste: 01 Fichier: IMP2.1 

# SEANCE VIII

 $\ddot{\phantom{1}}$ 

# Objectif

Révision-création

Les enfants peuvent avoir accès à tous les fichiers.

Quelques exemples de réalisation :

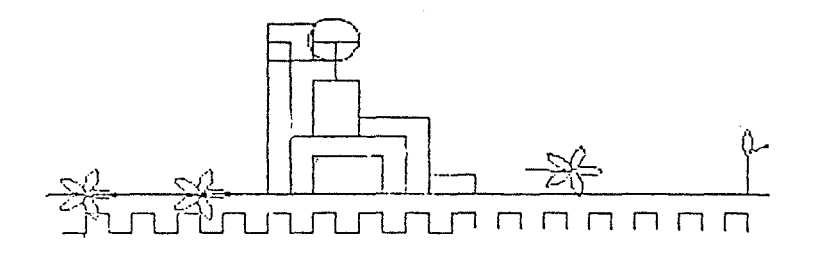

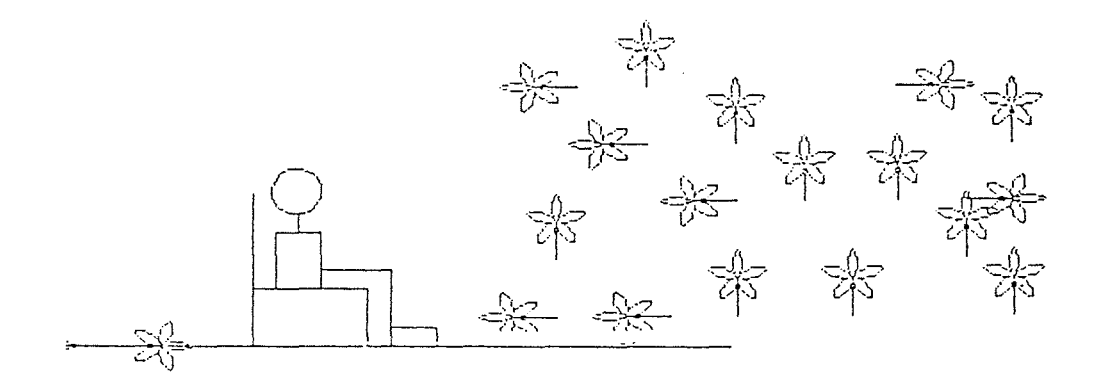

 $\sqrt{\frac{1}{2}}$  sandra

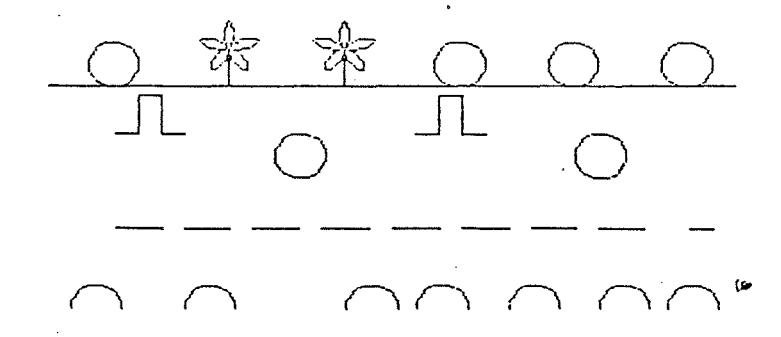

SEANCE IX

 $\ddot{\phantom{0}}$ 

Consigne : "Je construis une maison en utilisant des macroprimitives contenues dans les fichiers "LETTRES "FIGURES "ORDRES."

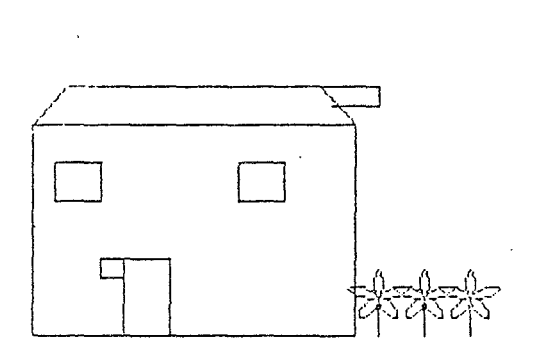

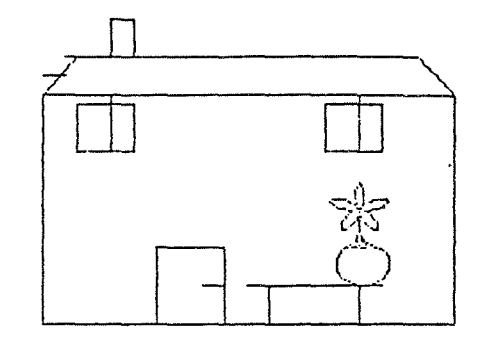

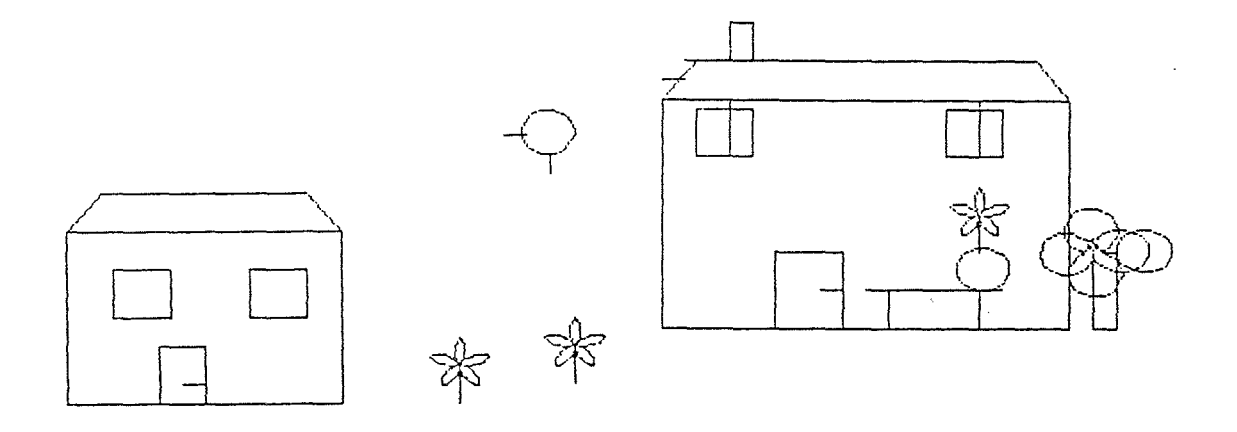

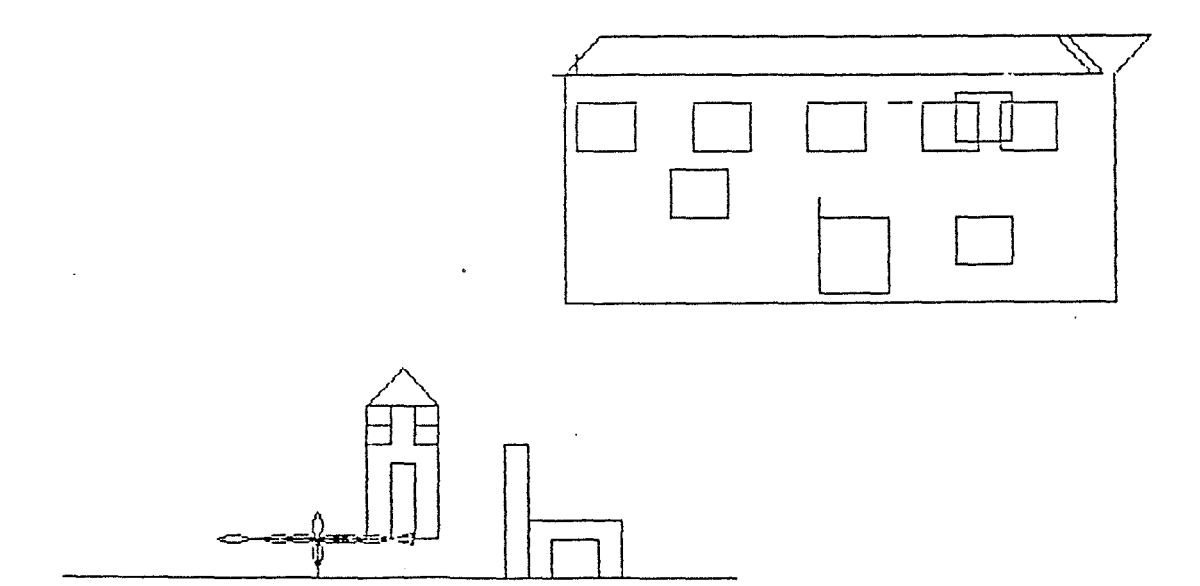

 $\bar{z}$ 

 $\hat{\vec{a}}$ 

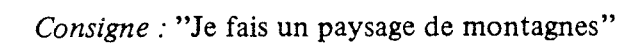

 $\langle \cdot \rangle$ 

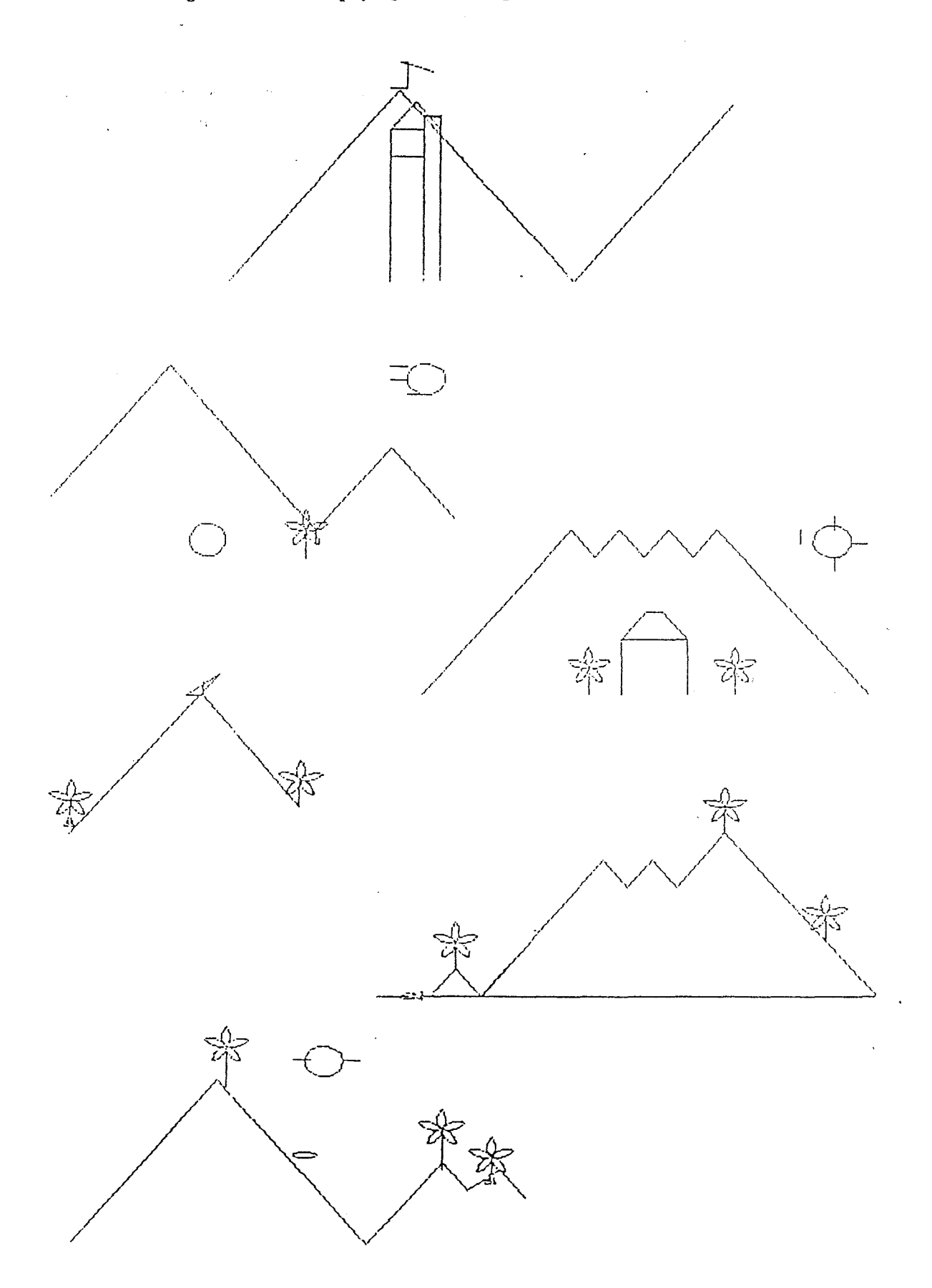

 $\ddot{\phantom{1}}$ 

# **BILAN**

On peut, au niveau des élèves de ce cours préparatoire qui n'avait pas encore touché à l'informatique, reprendre tout ce qui a été mentionné en ce qui concerne la grande section maternelle.

Les méthodes d'analyse et d'organisation du travail se sont développées plus particulièrement au moment où l'on a alterné les activités de reproduction de figures et de création il faut laisser consécutivement un temps suffisant dans l'un et l'autre domaines.

La variété des situations a créé •. une forte motivation : cette dernière a fait naître le goût chez les enfants de créer des problématiques de plus en plus complexes, leur permettant d'utiliser naturellement tout ce qui avait été acquis tant sur le plan des savoirs que des comportements.

## **E** TRAVAIL AVEC LE COURS ELEMENTAIRE 1ère année

### SEANCE 1

**Objectifs** 

Prise de contact avec le matériel: découverte et dénomination. Activités simples conduisant au déplacement de la tortue.

### Déroulement de la séance

Découverte du matériel et dénomination de chaque partie.

- Manipulations et consignes. Les premiers essais sont variés d'où la nécessité d'indiquer les premières macroprimitives nécessaires ainsi que l'utilisation de la touche "entrée". Dans le fichier "LETTRES, on commence à donner A G D puis R comme au cours préparatoire.

Deux consignes sont données successivement:

- faire déplacer librement la tortue;

- faire déplacer la tortue et la ramener au point de départ.

Ces exercices ne posent pas de difficultés; certains élèves arrivent en fin de séance à donner plusieurs ordres à la fois et utilisent une écriture linéaire; par exemple : A  $\bigcup A$  $G_l$ , A etc..., ce n'est qu'après qu'ils tapent "entrée".

## SEANCE II

### Oojectif

Par le projet de réalisation de figures, prendre conscience de l'orientation.

## Dérouiement de ia séance

*ler exercice* :

Faire déplacer la tortue en la faisant revenir au point de départ avec l'idée de représenter une forme choisie à l'avance.

Les enfants travaillent de plusieurs façons :

- au "coup par coup" : un ordre à la fois;
- plusieurs ordres avant de taper "entrée";
- quelques-uns prévoient leur figure et tapent l'ensemble des ordres.

#### *2ème exercice:*

Proposition de faire un escalier.

Ce travail est assez long pour certains enfants qui ont de la difficulté à manipuler avec droite et gauche.

### *3ème exercice:*

Proposition de faire un escalier en donnant plusieurs ordres à la fois. Un travail de préparation est fait sur le cahier d'essai; certains élèves ont prévu en entier et ont pris conscience intuitivement que l'escalier c'est N marches.

Activité facultative.

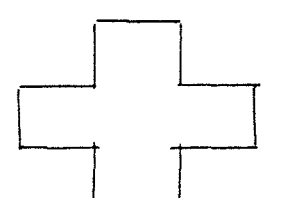

Deux élèves sur dix parviennent à exécuter cette figure.

On amène la macroprimitive COPIE qui permet d'utiliser l'imprimante.

# SEANCE **III**

## Objectifs

Reproduction de figure.

Réinvestissement des acquis et accès à de nouveaux fichiers.

*1 er exercice:* 

Reproduction de créneau (figure au tableau)

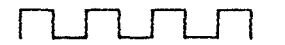

Tous les groupes, sauf un, font leur créneau en utilisant A comme mesure du côté.

Un groupe procède différemment et explique la manière dont il a procédé.

*2ème exercice:* 

Recherche collective au tableau d'un autre créneau. Le modèle retenu est celui-ci :

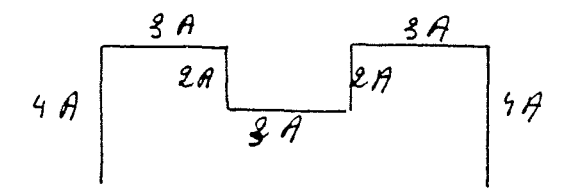

Tous les groupes parviennent à la figure proposée.

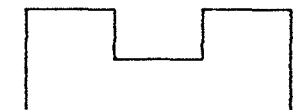

*3ème exercice:* 

Possibilité de faire d'autres créneaux.

- A l'aide des deux fichiers "COULEURS et "ECRANS, les enfants vont pouvoir utiliser, en confectionnant leurs figures, couleur crayon et couleur fond graphique.

- Ils sont capables de demander eux-mêmes les fichiers dont ils ont besoin en tapant: RAMENE "COULEURS RAMENE "ECRANS
- Une recherche-tâtonnement permet de voir qu'il faut faire précéder les ordres de

déplacements des macroprimitives indiquant la couleur, par exemple:

$$
ROUGE \sqcup A \sqcup A \sqcup A \sqcup D \sqcup A
$$

# Remarque

A la fin de cette troisième séance, les élèves sont capables de mettre en route leur appareil, de demander les fichiers dont ils ont besoin, d'utiliser l'imprimante. Ils disposent donc d'une certaine autonomie par rapport à ce nouvel instrument.

# SEANCE IV

**Objectif** 

Fabriquer des figures en utilisant les trois fichiers connus: "LETTRES "COULEURS "ECRAN.

## *1 er exercice:*

Réaliser une figure en utilisant les trois fichiers et avec obligation d'utiliser la primitive "SAUTE.

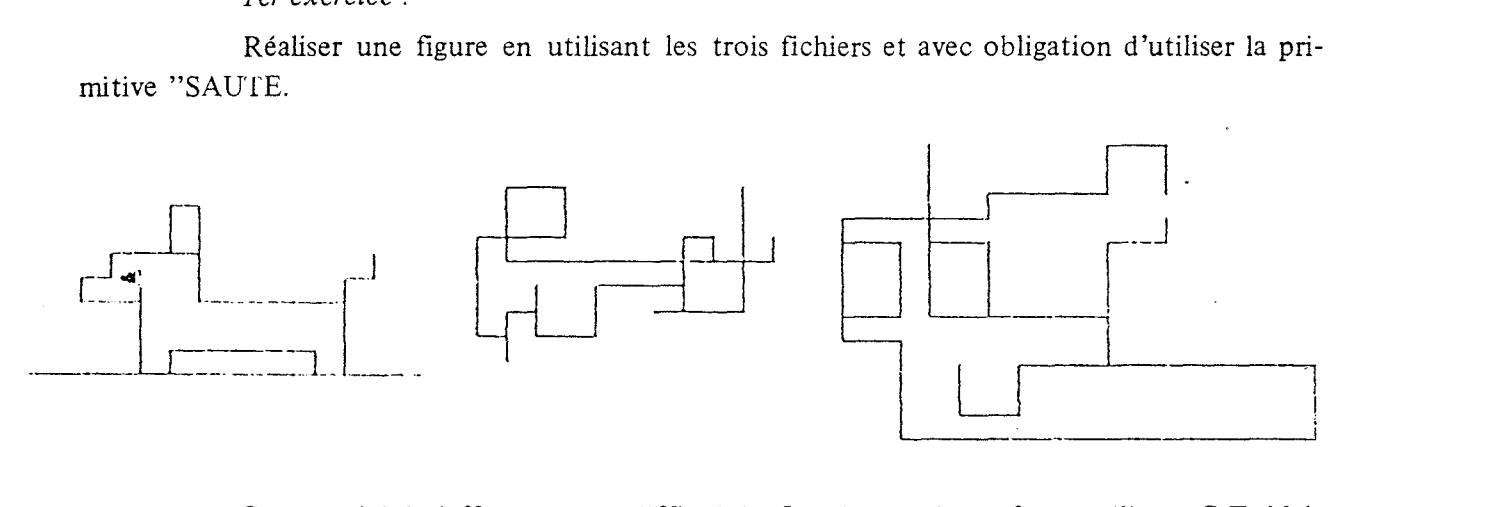

Cette activité s'effectue sans difficultés. La plupart des enfants utilisent C T. Malheureusement, on ne peut pas se rendre compte de l'effet produit par les couleurs sur le document.

### *2ème exercice:*

Réaliser un labyrinthe en utilisant les consignes données dans le 1er exercice.

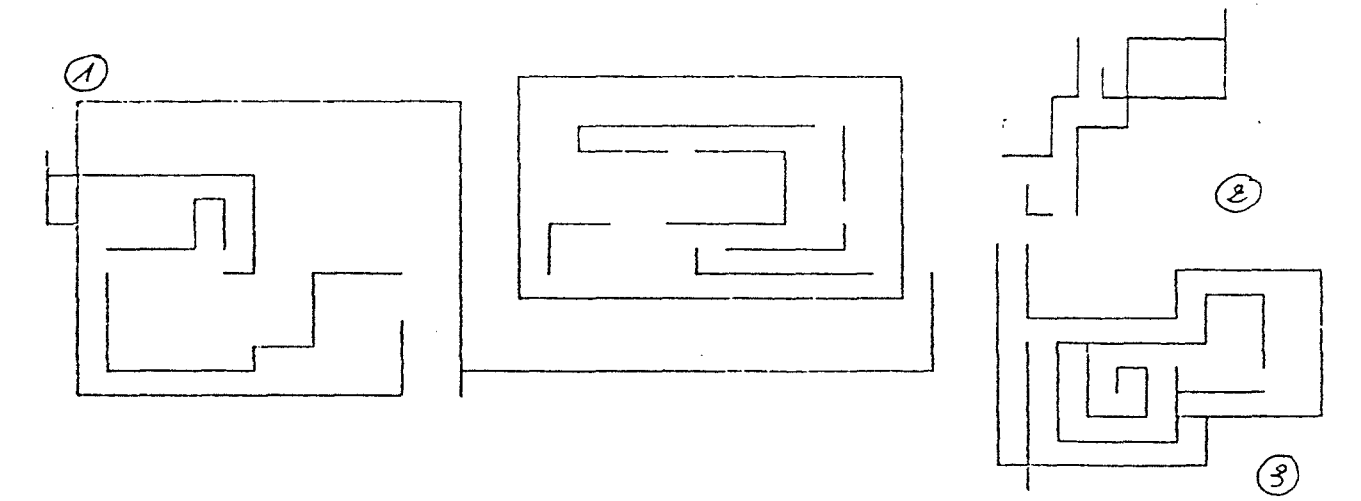

Une mise en commum permet de confronter les productions : des questions sont posées sur la partie droite du labyrinthe 1.

## Remarque

L'aspect créativité est un volet important. Lorsqu'on observe le fonctionnement des enfants devant l'appareil, ils font preuve de plus d'aisance et semblent avoir tiré bénéfice des exercices effectués au cours des deux séances précédentes.

# SEANCES V et VI

**Objectif** 

Amener les enfants à construire des figures utilisant la symétrie et en réinvestissant les acquis.

### *1 er exercice:*

Construction d'une tête de robot: la figure est proposée à partir d'un carré ayant cinq pas de côté.

*Consignes données:* 

- Tu peux utiliser les couleurs.

 $-$  Tu dois obligatoirement taper plusieurs ordres à la suite les uns des autres avant de frapper entrée.

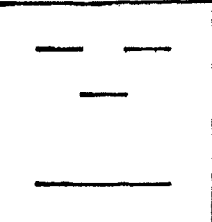

## Résultats ootenus

Après quelques essais, tous les enfants parviennent au résultat, à l'exception de deux qui ont encore quelques difficultés.

*2ème exercice:* 

Même exercice, mais à partir d'un carré ayant sept pas de côté.

*Consignes données:* 

- Tu dois respecter les symétries.
- Tu dois utiliser les couleurs.

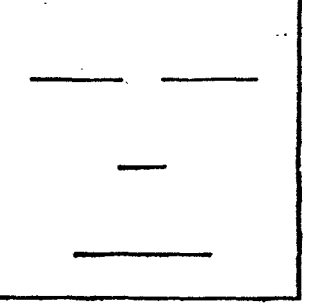

### Bilan et remarques

- Tous les enfants parviennent au résultat à l'exception d'un enfant qui a fait un trait continu au niveau des yeux; il propose de transformer le robot initial en robot à lunettes.

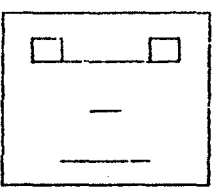

- La classe est amenée à une réflexion collective, suite à des remarques d'enfant, afin que les yeux et le nez soient très bien placés. Une activité de codage est réalisée sur papier.

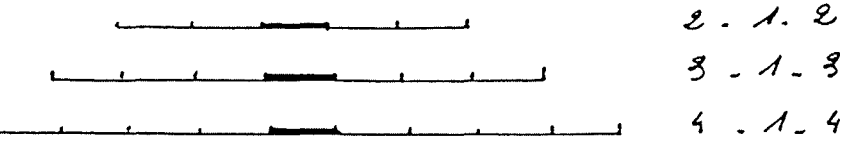

- Les enfants font preuve de beaucoup d'aisance dans l'utilisation des fichiers et du clavier de l'appareil.

### SEANCE VII

#### **Objectif**

Découverte du fichier "FIGURES, comparaison des figures sans utilisation de variables, et avec utilisation de variables.

### Déroulement de la séance

La manipulation est encouragée afin que les enfants découvrent toutes les possibilités offertes et puissent agir le plus librement possible.

1ère étape: essayer toutes les possibilités.

Les enfants font la remarque suivante : certaines "ne marchent pas": CARR REC

SAUT

2ème étape: utilisation de toutes les procédures qui "marchent".

Les premiers essais portent sur CARRE RECTANGLE SAUTE. Il y a une prise de conscience de la longueur et de la largeur du rectangle.

Remarque de Sophie : "Saute, c'est tout le côté de carré, toute la largeur du rectangle".

Après elle, d'autres enfants expriment ce qu'ils ont constaté, c'est-à-dire une même mesure pour SAUTE, le côté du carré et la largeur du rectangle.

Julien, après avoir tapé ROUE, indique: "Avec ROUE, on peut faire une voiture".

3ème étape: Utilisation de macroprimitives avec variables.

La première est CARR; il faut donner le moyen d'utilisation: il faut accompagner CARR d'un nombre compris, par exemple, entre 2 et 60. Plusieurs essais sont effectués. A la question "Quand j'ai CARR, que dois-je faire ?", un enfant Jean-Loup répond: "La différence entre CARRE et CARR, c'est que CARRE a toujours la même taille et que pour CARR on choisit la dimension".

On poursuit avec REC

- Mathieu tape: REC 45

Cela ne "marche" pas: on réfléchit : "ce n'est pas comme pour le carré ou les côtés ont la même dimension" (isométrie du carré).

- Jean-Loup: "Il faut donner 2 nombres au rectangle car il a 2 dimensions".

 $-L'$ enseignant: "Il y a 2 ou 4 dimensions ?".

- Jean-Loup explique qu'il y a 2 largeurs et 2 longueurs, donc 2 dimensions.

- Jean-Loup écrit au tableau. REC

- Sophie ajoute une remarque: "Si on met 2 fois le même nombre, on obtiendra un carré".

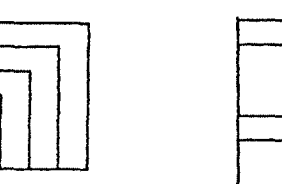

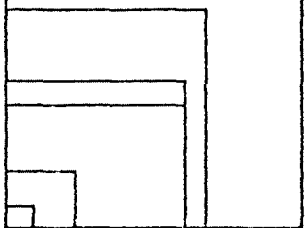

4ème étape: production libre On trouve pêle-mêle des carrés, des rectangles

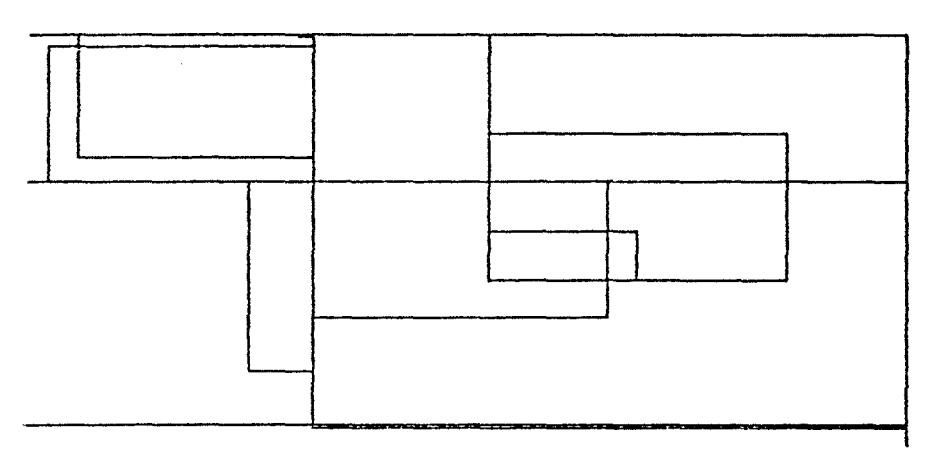

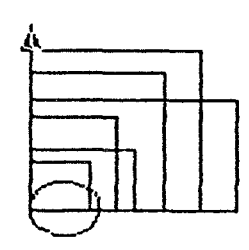

Mathieu fabrique une voiture.

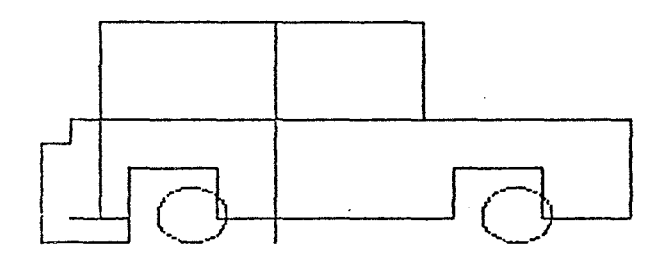

# SEANCE **VIII**

# Objectif

# Evaluation

*Consignes données à l'ensemble des groupes:* 

- J'utilise mes connaissances pour faire un dessin.

- Je coche sur la feuille polycopiée distribuée à chaque groupe les connaissances utilisées.

## Remarques

Cette auto évaluation au niveau du groupe est intéressante : à partir d'une réalisation, il y a une prise de conscience collective permettant un inventaire exhaustif de toutes les macroprimitives utilisées.

Avant de débuter cette séance, les enfants ont demandé s'il y avait encore des fichiers non utilisés : c'est ainsi que "DESSINS a été amené et FLEUR et PETALE utilisés.

Nous avons eu le bilan des six groupes : nous n'en communiquons que deux à titre d'exemple. Les 6 feuilles photocopiées ont été parfaitement remplies.

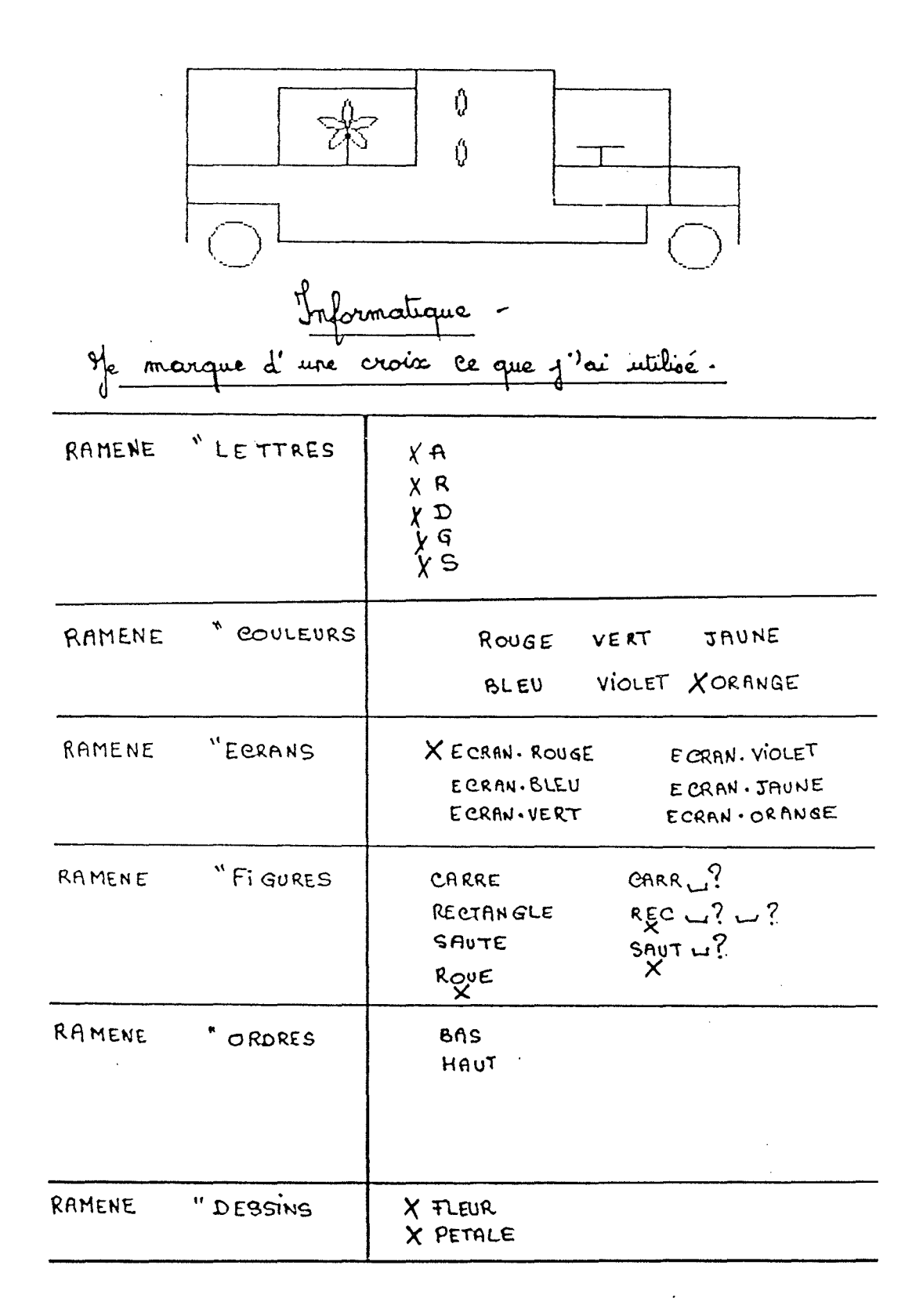

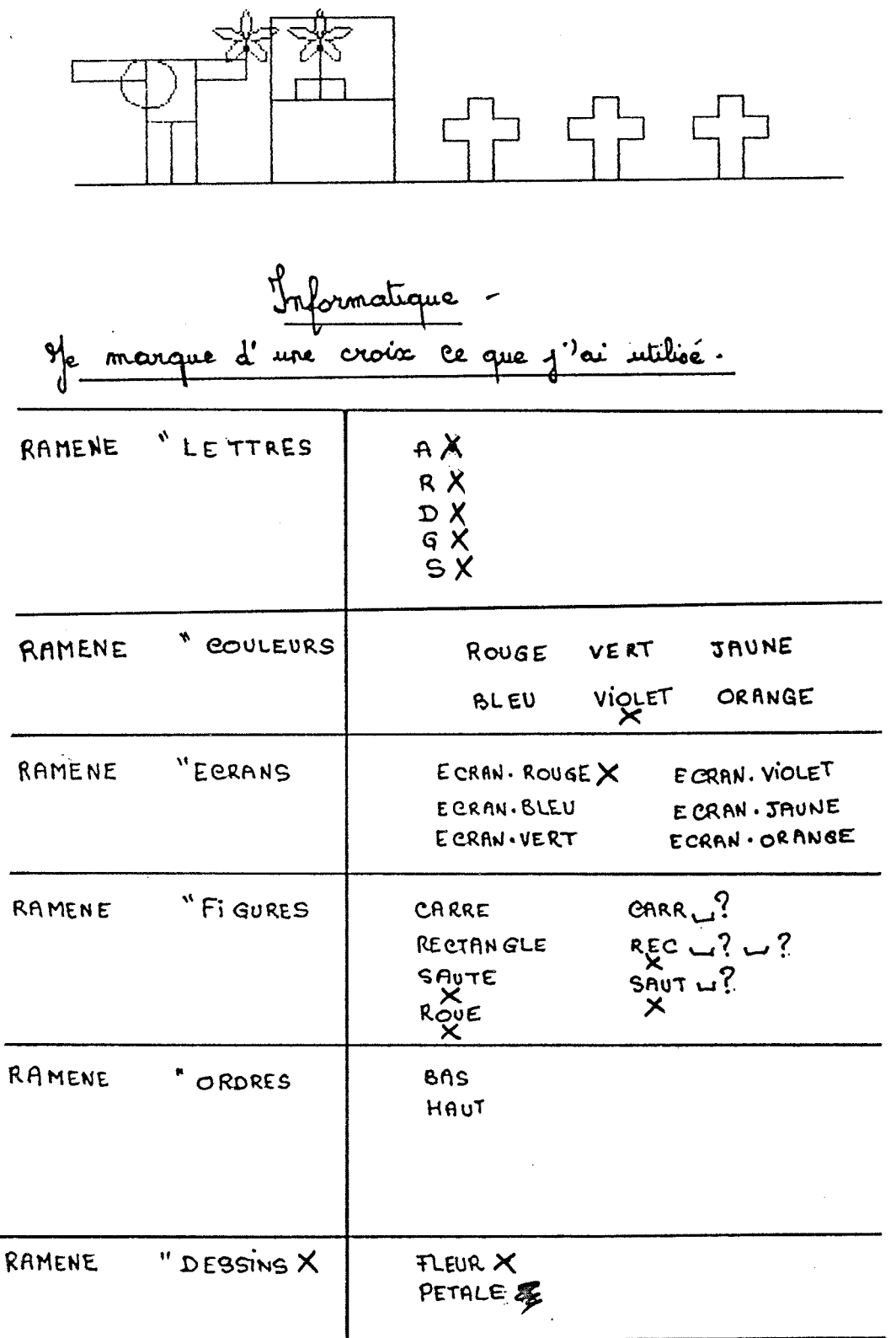

l,

 $74$ 

 $\epsilon_{\rm{g}}$ 

# **SEANCE IX**

# Objectif

Poursuite de l'utilisation de nouveaux fichiers avec "ORDRES.

### Déroulement de la séance

Les enfants ont bien perçu l'organisation de chaque fichier; quelques consignes simples suffisent pour leur faire découvrir les macroprimitives qu'ils pourront utiliser.

A mesure qu'ils effectuent leurs figures, ils demandent une feuille polycopiée afin de noter les macroprimitives utilisées : ils écrivent à la main MONTE BAISSE qui ne figurent pas sur la liste.

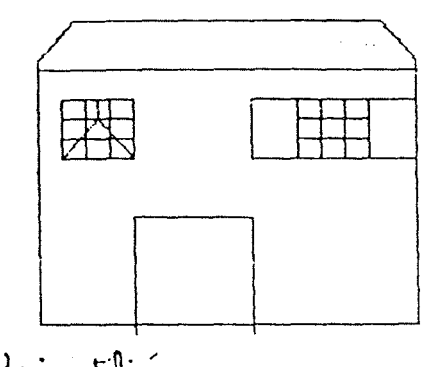

croix le que j'ai utilisé. marque d'une

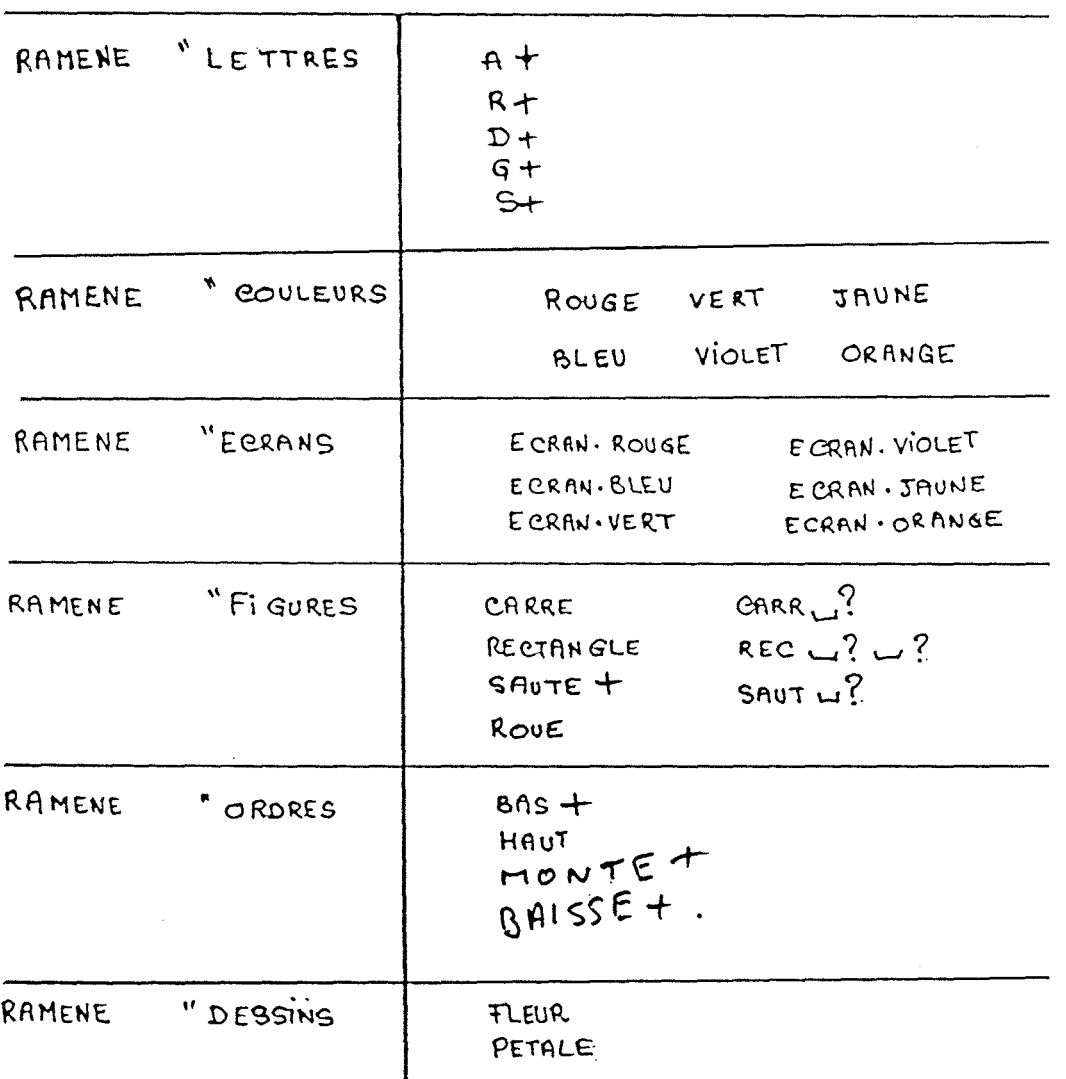

75

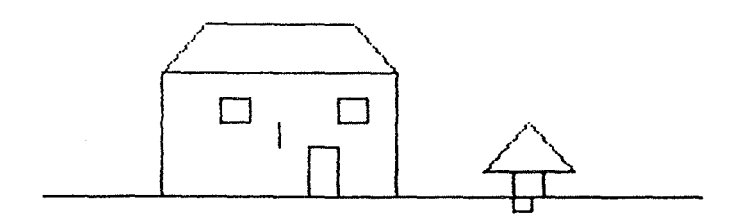

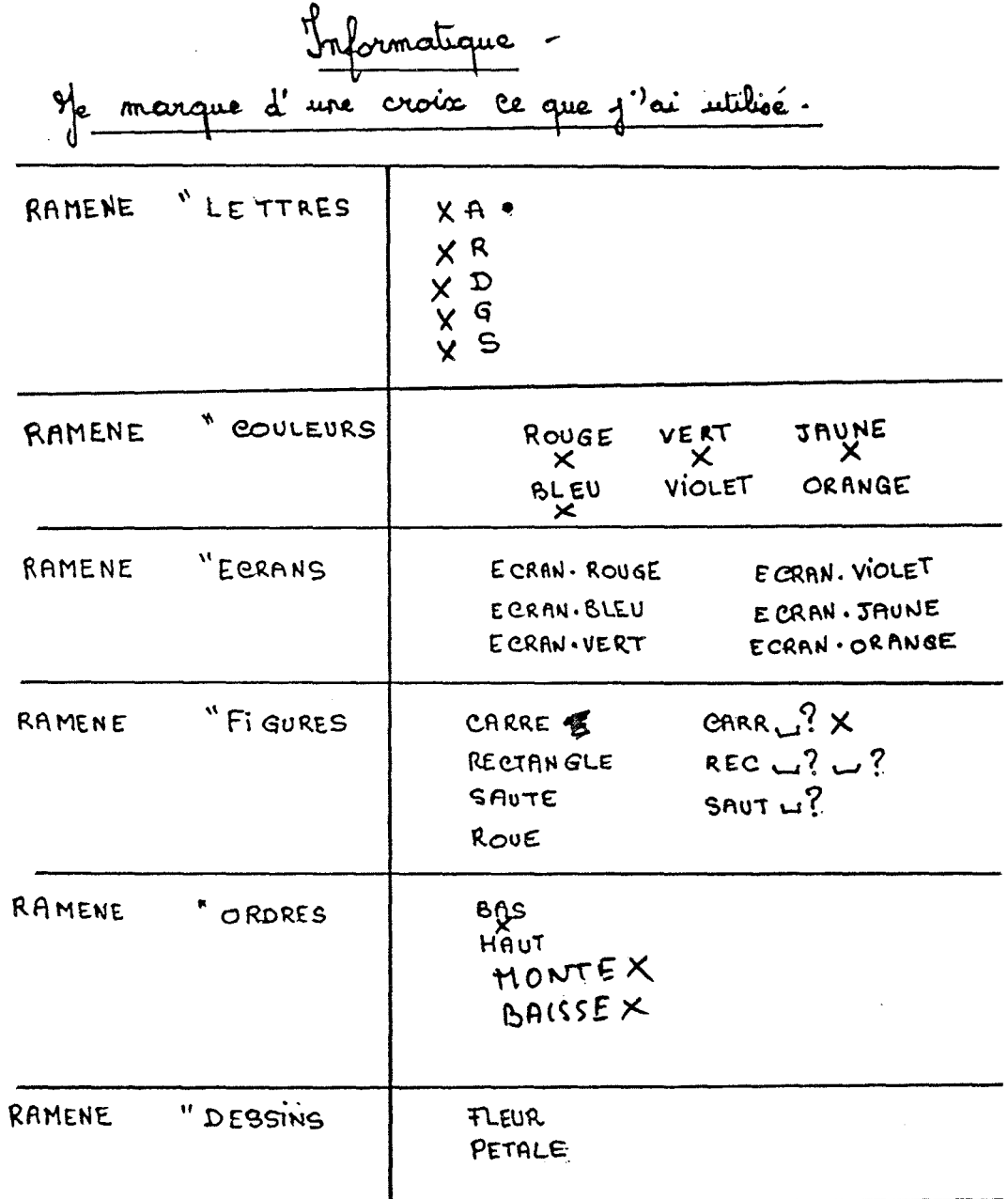

## SEANCE X

# Objectif

Reproduction de figures géométriques.

## Déroulement de la séance

*Consignes données:* 

En utilisant uniquement les 3 macroprimitives Bas Carré Saute contenues dans les fichiers "ORDRES et "FIGURES, reproduire les 3 figures proposées au tableau. Ce travail ne sera pas à faire par chaque équipe, mais par chaque enfant.

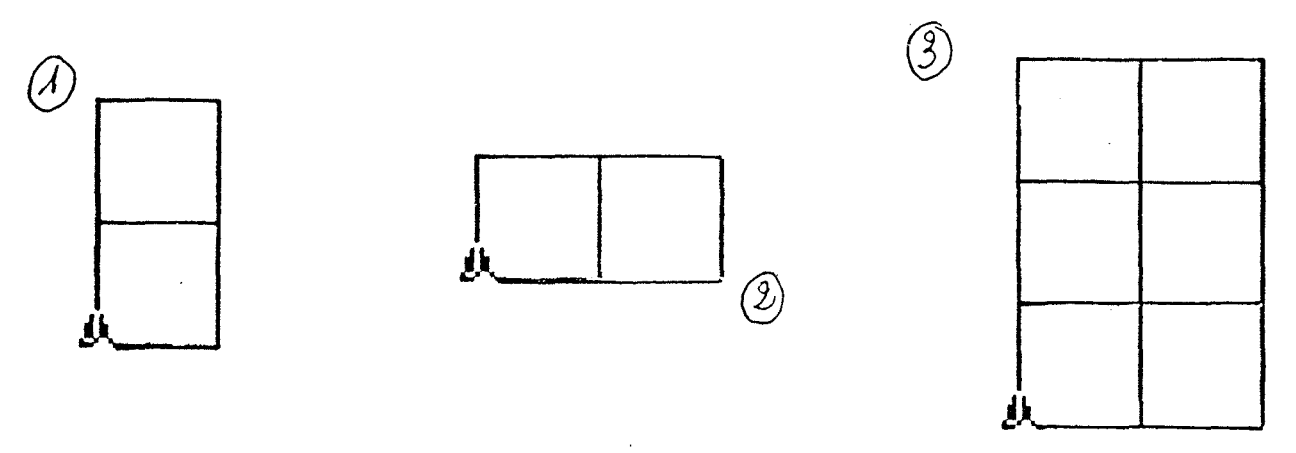

# Résultats obtenus

Figure n° 1 : 11 réussites sur 11 Figure n° 2 : Il réussites sur Il Figure n° 3 : 9 réussites sur Il

# SEANCE XI

### Objectif

Reproduction d'une figure complexe afin d'évaluer la capacité de déplacement et d'orientation, par conséquent l'aptitude à faire déplacer correctement la tortue, donc à maîtriser l'occupation de l'espace.

## Déroulement de la séance

*Consignes données* 

Avec le fichier "LETTRES, reproduire le robot proposé sur quadrillages.

Ci-après: -le robot à reproduire.

-les réalisations des Il enfants de ce cours.

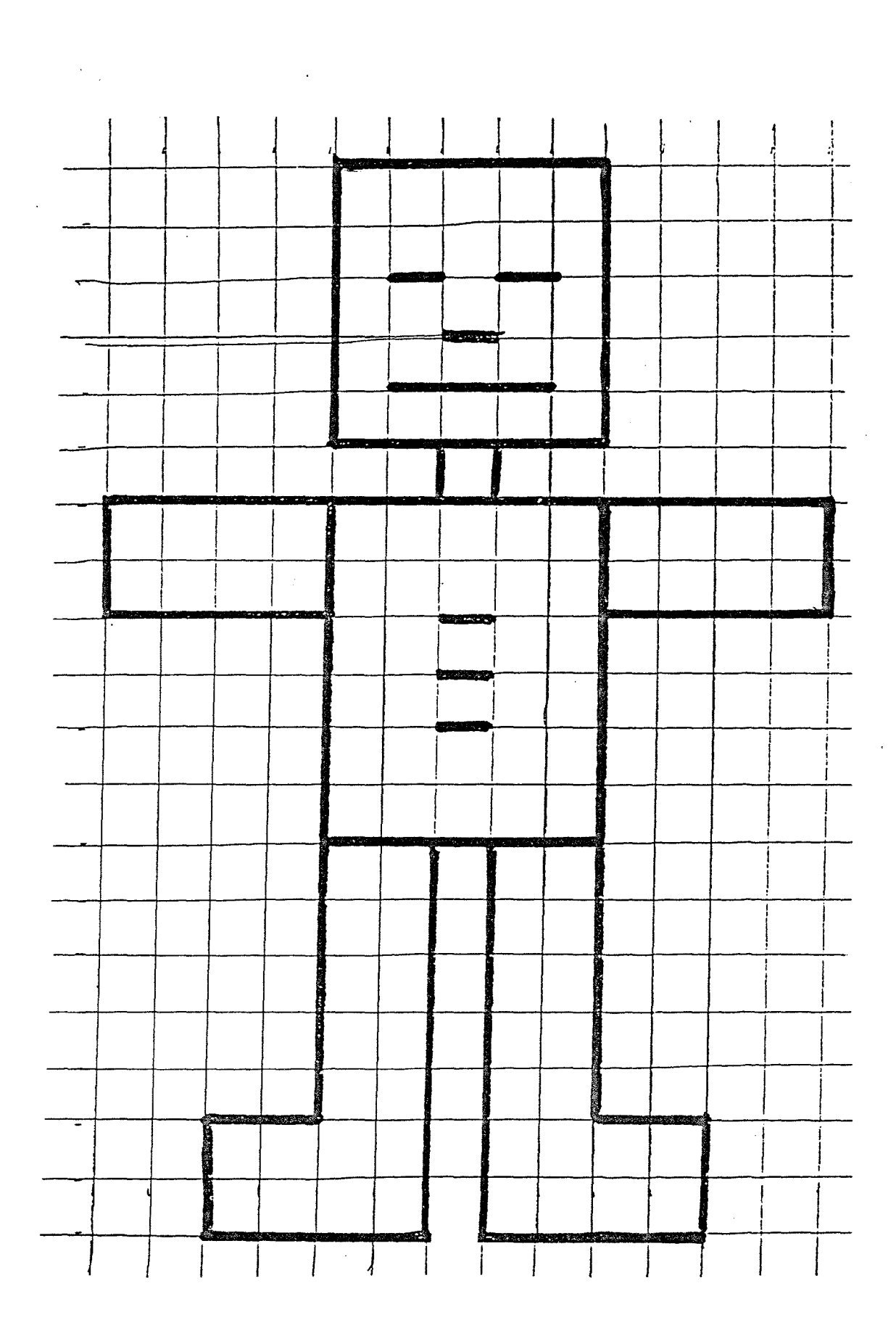

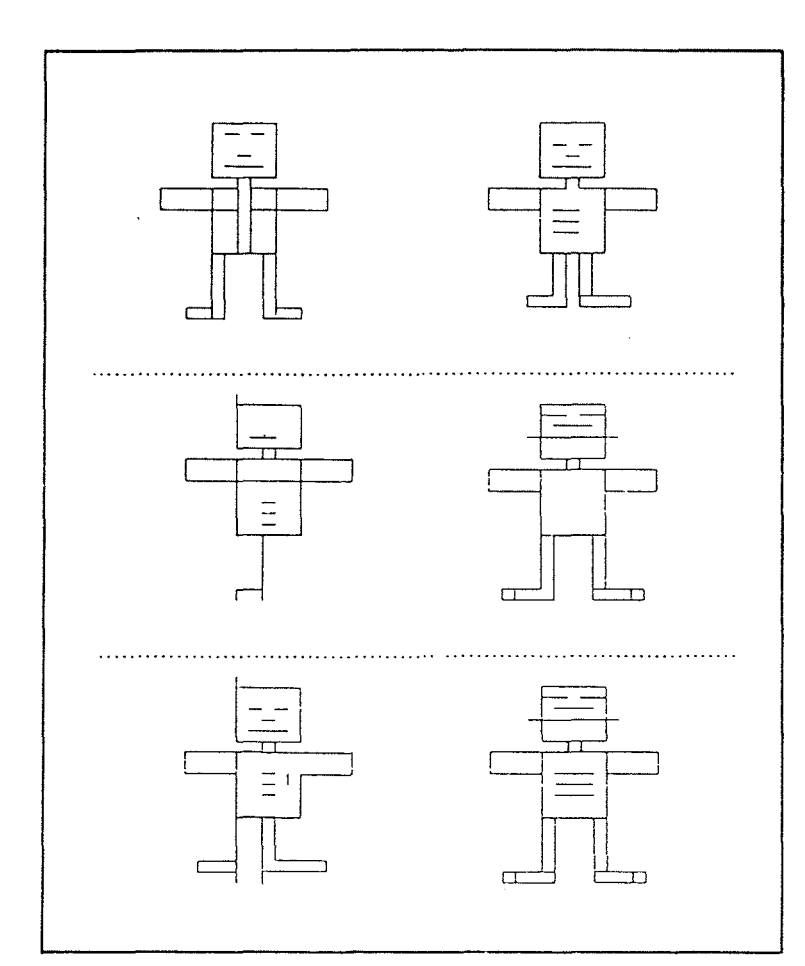

 $\sim 10^{-1}$ 

 $\frac{1}{2}$ 

 $\mathcal{A}^{\pm}$ 

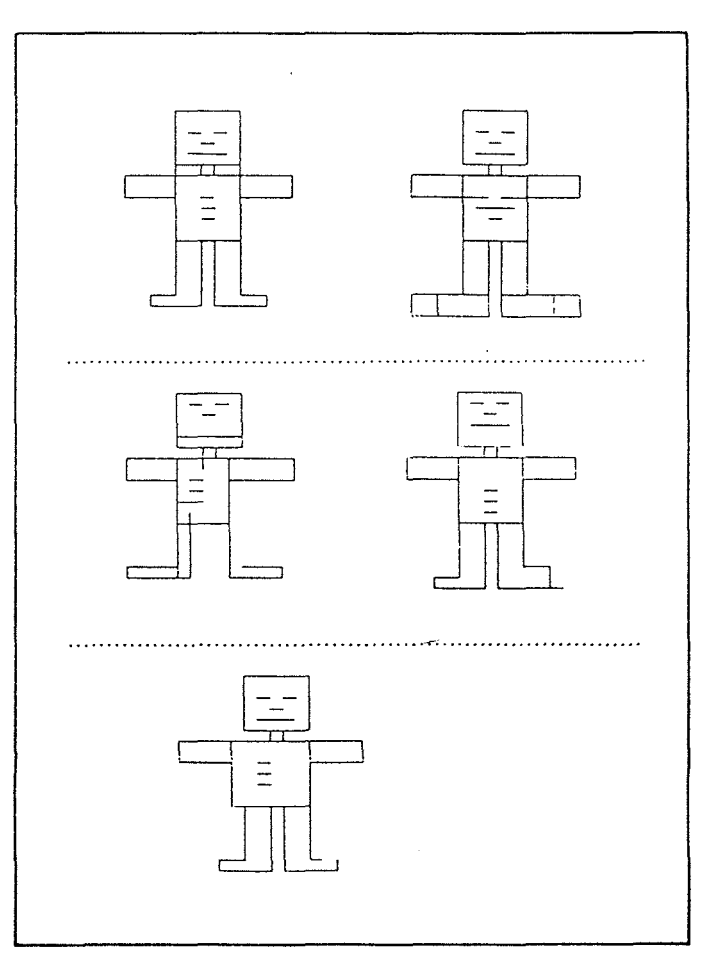

 $\mathcal{F}_{\mathcal{F}}$ 

 $\bar{\mathcal{A}}$ 

 $\frac{1}{2}$ 

 $\sim$ 

**BILAN** 

Après Il séances au niveau du Cours E1émentaire 1ère année, tous les élèves ont une bonne maîtrise dans l'utilisation du microordinateur.

Au niveau de la reproduction ou de la création de figures complexes, ils ont progressé notamment quant à l'agencement à l'intérieur des figures : ils parviennent à une bonne maîtrise de l'espace écran.

Ils ont aussi acquis l'aptitude d'utiliser de plus en plus judicieusement le ou les fichiers les mieux adaptés à la réalisation de la figure projetée.

Pour ce qui concerne l'ensemble des activités au niveau de ces trois cours, il apparaît qu'avec ce volume de six fichiers simples de macroprimitives, on puisse créer des activités d'une manière presque illimitée.